# <span id="page-0-0"></span>**Manual Servis Dell™ Inspiron™ 1470/1570**

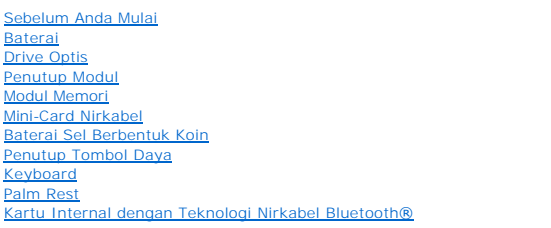

Model P04F dan seri P04G Tipe P04F001 dan P04G001

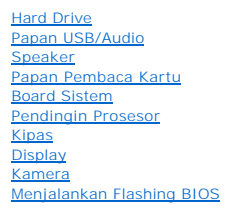

## **Catatan, Perhatian, dan Peringatan**

**CATATAN:** CATATAN menunjukkan informasi penting yang membantu Anda mengoptimalkan penggunaan komputer Anda.

**PERHATIAN: PERHATIAN menunjukkan kerusakan potensial pada perangkat keras atau kehilangan data yang mungkin terjadi dan memberitahukan Anda cara menghindari masalah tersebut.**

**A** PERINGATAN: PERINGATAN menunjukkan potensi terjadinya kerusakan properti, cedera pada seseorang, atau kematian.

### **Informasi dalam dokumen ini dapat diubah tanpa pemberitahuan sebelumnya. © 2009 Dell Inc. Hak cipta dilindungi undang-undang.**

Dilarang keras memperbanyak material ini dalam cara apa pun tanpa izin tertulis Dell Inc.

Merek dagang yang digunakan dalam teks ini: *Dell,* Iogo DELL, dan Inspiron merupakan merek dagang dari Dell Inc.; *Bluetooth* merupakan merek dagang terdaftar yang dimiliki<br>oleh Bluetooth SIG, Inc. dan digunakan oleh deng

Merek dagang dan nama dagang lain yang mungkin digunakan dalam dokumen ini mengaku memiliking memiliki merek dan nama produk mereka. Dell Inc. tidak<br>mengklaim kepemilikan dari merek dagang dan nama dagang selain miliknya s

**Agustus 2009 Rev. A00**

- <span id="page-1-0"></span> **Penutup Modul Manual Servis Dell™ Inspiron™ 1470/1570**
- **[Melepaskan Penutup Modul](#page-1-1)**
- **Memasang Kembali Penutup M**
- PERINGATAN: Sebelum mengerjakan bagian dalam komputer, bacalah informasi keselamatan yang dikirimkan bersama komputer Anda. Untuk<br>informasi praktik keselamatan terbaik tambahan, kunjungi Laman utama Pemenuhan Peraturan pad
- PERHATIAN: Hanya teknisi servis yang berkualifikasi yang boleh mengerjakan reparasi pada komputer Anda. Kerusakan yang terjadi akibat<br>pekerjaan servis yang tidak diotorisasi oleh Dell™ tidak akan ditanggung oleh garansi A
- **PERHATIAN: Untuk menghindari terkena sengatan listrik, gunakan gelang antistatis atau pegang permukaan logam yang tidak dicat (seperti panel belakang) secara berkala.**

**PERHATIAN: Untuk mencegah kerusakan pada board sistem, lepaskan baterai utama (lihat [Melepaskan Baterai\)](file:///C:/data/systems/ins1470/in/sm/battery.htm#wp1185372) sebelum mengerjakan bagian dalam komputer.**

## <span id="page-1-1"></span>**Melepaskan Penutup Modul**

- 1. Ikuti prosedur di bagian [Sebelum Anda Mulai](file:///C:/data/systems/ins1470/in/sm/before.htm#wp1441294).
- 2. Lepaskan baterai (lihat [Melepaskan Baterai](file:///C:/data/systems/ins1470/in/sm/battery.htm#wp1185372))
- 3. Kendurkan baut mati pada penutup modul.

**CATATAN:** Lokasi baut pada penutup modul berbeda-beda tergantung pada model komputer.

4. Angkat penutup modul miring ke atas untuk melepaskannya secara hati-hati dari dasar komputer.

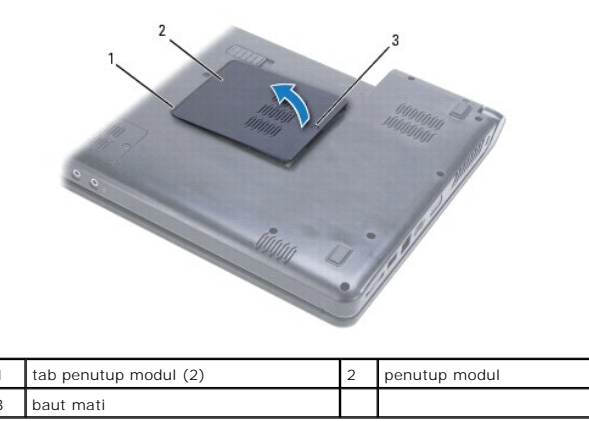

## <span id="page-1-2"></span>**Memasang Kembali Penutup Modul**

- 1. Luruskan tab pada penutup modul dengan slot di dasar komputer dan secara perlahan kaitkan penutup ke dalam tempatnya.
- 2. Kencangkan baut mati yang menahan penutup modul ke dasar komputer.
- 3. Pasang kembali baterai (lihat [Memasang Kembali Baterai](file:///C:/data/systems/ins1470/in/sm/battery.htm#wp1185330)).

- <span id="page-2-0"></span> **Baterai Manual Servis Dell™ Inspiron™ 1470/1570**
- 
- **O** [Melepaskan Baterai](#page-2-1) [Memasang Kembali Baterai](#page-2-2)
- PERINGATAN: Sebelum mengerjakan bagian dalam komputer, bacalah informasi keselamatan yang dikirimkan bersama komputer Anda. Untuk<br>informasi praktik keselamatan terbaik tambahan, kunjungi Laman utama Pemenuhan Peraturan pad
- PERHATIAN: Hanya teknisi servis yang berkualifikasi yang boleh mengerjakan reparasi pada komputer Anda. Kerusakan yang terjadi akibat<br>pekerjaan servis yang tidak diotorisasi oleh Dell™ tidak akan ditanggung oleh garansi A
- **PERHATIAN: Untuk menghindari terkena sengatan listrik, gunakan gelang antistatis atau pegang permukaan logam yang tidak dicat secara berkala.**

**PERHATIAN: Untuk mencegah kerusakan komputer, gunakan hanya baterai yang didesain khusus untuk komputer Dell ini. Jangan gunakan baterai yang didesain untuk komputer Dell lainnya.**

## <span id="page-2-1"></span>**Melepaskan Baterai**

- 1. Ikuti prosedur di bagian [Sebelum Anda Mulai](file:///C:/data/systems/ins1470/in/sm/before.htm#wp1441294).
- 2. Balikkan komputer di atas permukaan yang bersih dan rata.
- 3. Dorong dan klik kait pelepas baterai.
- 4. Geser baterai keluar dari tempat baterai.

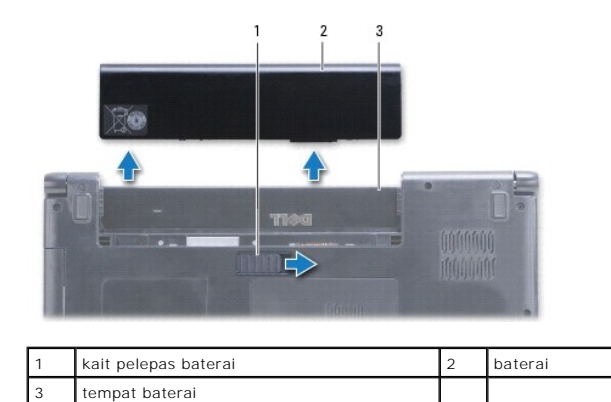

## <span id="page-2-2"></span>**Memasang Kembali Baterai**

Geser baterai ke dalam tempatnya hingga terdengar terkunci pada posisinya.

### <span id="page-3-0"></span> **Sebelum Anda Mulai Manual Servis Dell™ Inspiron™ 1470/1570**

- **O** [Peralatan yang Direkomendasikan](#page-3-1)
- **[Mematikan Komputer Anda](#page-3-2)**
- [Sebelum Mengerjakan Bagian Dalam Komputer](#page-3-3)

Manual ini berisi prosedur untuk melepaskan dan memasang komponen di komputer Anda. Kecuali jika disebutkan lain, setiap prosedur mengasumsikan bahwa kondisi berikut dilakukan:

- l Anda telah menjalankan tahapan di bagian [Mematikan Komputer Anda](#page-3-2) dan [Sebelum Mengerjakan Bagian Dalam Komputer.](#page-3-3)
- l Anda telah membaca informasi keselamatan yang dikirimkan bersama komputer Anda*.*
- l Sebuah komponen dapat diganti atau—jika dibeli secara terpisah—dipasang dengan menjalankan prosedur pelepasan dengan urutan terbalik.

**CATATAN:** Manual ini menyediakan instruksi untuk menyervis komputer Inspiron 1470 dan Inspiron 1570. Instruksi secara umum sama untuk kedua komputer, namun tampilan model komputer Anda mungkin sedikit berbeda.

## <span id="page-3-1"></span>**Peralatan yang Direkomendasikan**

Prosedur dalam dokumen ini mungkin memerlukan peralatan berikut:

- l obeng Philips
- l obeng pipih kecil
- l pencungkil plastik
- l program update BIOS yang dapat dijalankan tersedia di **support.dell.com**

### <span id="page-3-2"></span>**Mematikan Komputer Anda**

- **PERHATIAN: Untuk mencegah hilangnya data, simpan dan tutup semua file dan tutup semua program yang terbuka sebelum Anda mematikan komputer.**
- 1. Simpan dan tutup semua file yang terbuka, dan tutup semua program yang terbuka.
- 2. Di Windows Vista<sup>®</sup>, klik  $\overline{\mathbf{B}}$   $\rightarrow$  **Shut Down**.

Di Windows® 7, klik ® **Shut Down**.

Komputer akan mati setelah sistem pengoperasian dimatikan.

3. Pastikan komputer telah dimatikan. Jika komputer Anda tidak mati secara otomatis saat Anda mematikan sistem pengoperasian, tekan dan tahan tombol daya hingga komputer mati.

## <span id="page-3-3"></span>**Sebelum Mengerjakan Bagian Dalam Komputer**

Gunakan panduan keselamatan berikut untuk membantu melindungi komputer Anda dari kerusakan potensial dan untuk memastikan keselamatan diri Anda.

- PERINGATAN: Sebelum mengerjakan bagian dalam komputer, bacalah informasi keselamatan yang dikirimkan bersama komputer Anda. Untuk<br>informasi praktik keselamatan terbaik tambahan, kunjungi Laman utama Pemenuhan Peraturan pad
- **PERHATIAN: Untuk menghindari terkena sengatan listrik, gunakan gelang antistatis atau pegang permukaan logam yang tidak dicat (seperti konektor pada komputer) secara berkala.**
- PERHATIAN: Hanya teknisi servis yang berkualifikasi yang boleh mengerjakan reparasi pada komputer Anda. Kerusakan yang terjadi akibat<br>pekerjaan servis yang tidak diotorisasi oleh Dell tidak akan ditanggung oleh garansi And
- PERHATIAN: Tangani semua komponen dan kartu dengan hati-hati. Jangan sentuh komponen atau bagian kontak pada kartu. Pegang kartu pada<br>bagian tepinya atau pada bagian braket pemasangan logam. Pegang komponen seperti proseso
- PERHATIAN: Saat Anda melepaskan kabel, tarik pada konektor kabel atau pada tab penariknya, jangan tarik langsung pada kabel. Beberapa<br>kabel memiliki konektor dengan tab pengunci; jika Anda melepaskan kabel seperti ini, tek kabel. Saat Anda memisahkan konektor, pastikan konektor selalu berada dalam posisi lurus untuk mencegah pin konektor menjadi bengkok.<br>Selain itu, sebelum Anda menyambungkan kabel, pastikan kedua konektor telah diarahkan da

### **PERHATIAN: Untuk mencegah kerusakan komputer, jalankan langkah berikut sebelum Anda mulai mengerjakan bagian dalam komputer.**

- 1. Pastikan permukaan tempat Anda bekerja datar dan bersih agar penutup komputer tidak tergores.
- 2. Matikan komputer (lihat [Mematikan Komputer Anda](#page-3-2)) dan semua perangkat yang terpasang.
- 3. Jika komputer tersambung ke perangkat docking (tergandeng), lepaskan sambungannya. Lihat dokumentasi yang dikirimkan bersama dengan perangkat docking untuk instruksinya.

**PERHATIAN: Untuk melepaskan kabel jaringan, lepaskan kabel dari komputer terlebih dahulu, kemudian lepaskan kabel dari perangkat jaringan.**

- 4. Lepaskan semua kabel telepon atau jaringan dari komputer.
- 5. Keluarkan kartu yang dipasang dari pembaca kartu memori 7-in-1.
- 6. Putuskan koneksi komputer Anda dan semua perangkat yang terpasang dari outlet listrik.
- 7. Lepaskan koneksi semua perangkat yang terpasang dari komputer.
- **PERHATIAN: Untuk mencegah kerusakan pada board sistem, lepaskan baterai utama (lihat [Melepaskan Baterai\)](file:///C:/data/systems/ins1470/in/sm/battery.htm#wp1185372) sebelum mengerjakan bagian dalam komputer.**
- 8. Lepaskan baterai (lihat [Melepaskan Baterai](file:///C:/data/systems/ins1470/in/sm/battery.htm#wp1185372)).
- 9. Balikkan komputer, buka, dan tekan tombol daya untuk menghidupkan board sistem.

### <span id="page-5-0"></span> **Menjalankan Flashing BIOS Manual Servis Dell™ Inspiron™ 1470/1570**

Untuk menjalankan flashing BIOS, temukan file update BIOS terbaru untuk komputer Anda di **support.dell.com**.

- 1. Pastikan adaptor AC tersambung dengan baik, baterai utama terpasang dengan benar, dan kabel jaringan telah disambungkan.
- 2. Nyalakan komputer.
- 3. Kunjungi **support.dell.com**.
- 4. Klik **Drivers & Downloads**® **Select Model**.
- 5. Pilih tipe produk pada daftar **Select Your Product Family**.
- 6. Pilih merek produk pada daftar **Select Your Product Line**.
- 7. Pilih nomor model produk pada daftar **Select Your Product Model**.

**CATATAN:** Jika Anda memilih model yang berbeda dan ingin memulainya kembali, klik Start Over di kanan atas menu.

- 8. Klik **Confirm**.
- 9. Daftar hasil akan muncul pada layar. Klik **BIOS**.
- 10. Klik **Download Now** untuk mendownload file BIOS terakhir.

Jendela **File Download** akan muncul.

- 11. Klik **Save** untuk menyimpan file pada desktop. File akan didownload ke desktop Anda.
- 12. Klik **Close** jika jendela **Download Complete** muncul.

Ikon file muncul pada desktop Anda dan berjudul sama dengan file update BIOS yang didownload.

13. Klik dua kali ikon file pada desktop dan ikuti prosedur pada layar.

### <span id="page-6-0"></span> **Kartu Internal dengan Teknologi Nirkabel Bluetooth® Manual Servis Dell™ Inspiron™ 1470/1570**

- **O** [Melepaskan Kartu Bluetooth](#page-6-1)
- **[Memasang Kembali Kartu Bluetooth](#page-7-0)**
- PERINGATAN: Sebelum mengerjakan bagian dalam komputer, bacalah informasi keselamatan yang dikirimkan bersama komputer Anda. Untuk<br>informasi praktik keselamatan terbaik tambahan, kunjungi Laman utama Pemenuhan Peraturan pad
- PERHATIAN: Hanya teknisi servis yang berkualifikasi yang boleh mengerjakan reparasi pada komputer Anda. Kerusakan yang terjadi akibat<br>pekerjaan servis yang tidak diotorisasi oleh Dell™ tidak akan ditanggung oleh garansi A
- **PERHATIAN: Untuk menghindari terkena sengatan listrik, gunakan gelang antistatis atau pegang permukaan logam yang tidak dicat secara berkala.**

**PERHATIAN: Untuk mencegah kerusakan pada board sistem, lepaskan baterai utama (lihat [Melepaskan Baterai\)](file:///C:/data/systems/ins1470/in/sm/battery.htm#wp1185372) sebelum mengerjakan bagian dalam komputer.**

Jika Anda memesan kartu berteknologi nirkabel Bluetooth dengan komputer Anda, kartu telah dipasang di dalam komputer.

## <span id="page-6-1"></span>**Melepaskan Kartu Bluetooth**

- 1. Ikuti prosedur di bagian [Sebelum Anda Mulai](file:///C:/data/systems/ins1470/in/sm/before.htm#wp1441294).
- 2. Lepaskan baterai (lihat [Melepaskan Baterai](file:///C:/data/systems/ins1470/in/sm/battery.htm#wp1185372)).
- 3. Lepaskan drive optis (lihat [Melepaskan Drive Optis\)](file:///C:/data/systems/ins1470/in/sm/optical.htm#wp1180116).
- 4. Lepaskan penutup modul (lihat [Melepaskan Penutup Modul](file:///C:/data/systems/ins1470/in/sm/base.htm#wp1223484)).
- 5. Lepaskan Mini-Card (lihat [Melepaskan Mini-Card\)](file:///C:/data/systems/ins1470/in/sm/minicard.htm#wp1181641).
- 6. Lepaskan penutup tombol daya (lihat [Melepaskan Penutup Tombol Daya\)](file:///C:/data/systems/ins1470/in/sm/pwrbttnc.htm#wp1188834).
- 7. Lepaskan keyboard (lihat [Melepaskan Keyboard](file:///C:/data/systems/ins1470/in/sm/keyboard.htm#wp1188497)).
- 8. Lepaskan palm rest (lihat [Melepaskan Palm Rest](file:///C:/data/systems/ins1470/in/sm/palmrest.htm#wp1051070)).
- 9. Lepaskan baut dari kartu Bluetooth.
- 10. Angkat kartu Bluetooth untuk melepaskannya dari papan USB/audio.

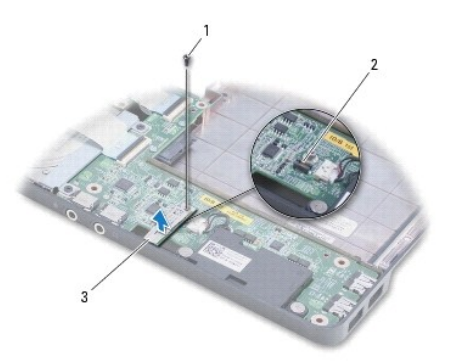

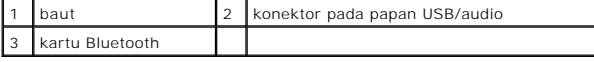

## <span id="page-7-1"></span><span id="page-7-0"></span>**Memasang Kembali Kartu Bluetooth**

- 1. Luruskan konektor pada kartu Bluetooth dengan konektor pada papan USB/audio dan tekan kartu Bluetooth hingga terpasang dengan benar ke papan USB/audio.
- 2. Pasang kembali baut yang menahan kartu Bluetooth ke papan USB/audio.
- 3. Pasang kembali palm rest (lihat [Memasang Kembali Palm Rest\)](file:///C:/data/systems/ins1470/in/sm/palmrest.htm#wp1051265).
- 4. Pasang kembali keyboard (lihat [Memasang Kembali Keyboard\)](file:///C:/data/systems/ins1470/in/sm/keyboard.htm#wp1199705).
- 5. Pasang kembali penutup tombol daya (lihat [Memasang Kembali Penutup Tombol Daya](file:///C:/data/systems/ins1470/in/sm/pwrbttnc.htm#wp1185318)).
- 6. Pasang kembali Mini-Card (lihat [Memasang Kembali Mini-Card](file:///C:/data/systems/ins1470/in/sm/minicard.htm#wp1181718)).
- 7. Pasang kembali penutup modul (lihat [Memasang Kembali Penutup Modul\)](file:///C:/data/systems/ins1470/in/sm/base.htm#wp1229256).
- 8. Pasang kembali drive optis (lihat [Memasang Kembali Drive Optis](file:///C:/data/systems/ins1470/in/sm/optical.htm#wp1180161)).
- 9. Pasang kembali baterai (lihat [Memasang Kembali Baterai](file:///C:/data/systems/ins1470/in/sm/battery.htm#wp1185330)).

<span id="page-8-0"></span> **Kamera Manual Servis Dell™ Inspiron™ 1470/1570** 

- [Melepaskan Kamera](#page-8-1)
- Memasang Kembali Ka
- PERINGATAN: Sebelum mengerjakan bagian dalam komputer, bacalah informasi keselamatan yang dikirimkan bersama komputer Anda. Untuk<br>informasi praktik keselamatan terbaik tambahan, kunjungi Laman utama Pemenuhan Peraturan pad
- PERHATIAN: Hanya teknisi servis yang berkualifikasi yang boleh mengerjakan reparasi pada komputer Anda. Kerusakan yang terjadi akibat<br>pekerjaan servis yang tidak diotorisasi oleh Dell™ tidak akan ditanggung oleh garansi A
- **PERHATIAN: Untuk menghindari terkena sengatan listrik, gunakan gelang antistatis atau pegang permukaan logam yang tidak dicat (seperti konektor pada bagian belakang komputer) secara berkala.**

**PERHATIAN: Untuk mencegah kerusakan pada board sistem, lepaskan baterai utama (lihat [Melepaskan Baterai\)](file:///C:/data/systems/ins1470/in/sm/battery.htm#wp1185372) sebelum mengerjakan bagian dalam komputer.**

## <span id="page-8-1"></span>**Melepaskan Kamera**

- 1. Ikuti prosedur di bagian [Sebelum Anda Mulai](file:///C:/data/systems/ins1470/in/sm/before.htm#wp1441294).
- 2. Lepaskan baterai (lihat [Melepaskan Baterai](file:///C:/data/systems/ins1470/in/sm/battery.htm#wp1185372))
- 3. Lepaskan unit display (lihat [Melepaskan Unit Display\)](file:///C:/data/systems/ins1470/in/sm/display.htm#wp1214210).
- 4. Lepaskan bezel display (lihat [Melepaskan Bezel Display](file:///C:/data/systems/ins1470/in/sm/display.htm#wp1214228)).
- 5. Lepaskan kabel kamera dari modul kamera.
- 6. Tarik modul kamera untuk melepaskannya dari penutup display.

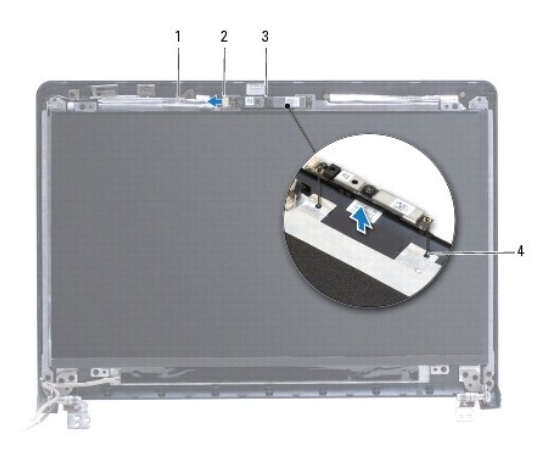

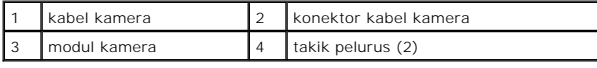

## <span id="page-8-2"></span>**Memasang Kembali Kamera**

- 1. Luruskan modul kamera menggunakan takik pelurus pada penutup display.
- 2. Sambungkan kabel kamera ke modul kamera.
- 3. Pasang kembali bezel display (lihat [Memasang Kembali Bezel Display\)](file:///C:/data/systems/ins1470/in/sm/display.htm#wp1241114).
- 4. Pasang kembali unit display (lihat [Memasang Kembali Unit Display](file:///C:/data/systems/ins1470/in/sm/display.htm#wp1203403)).
- 5. Pasang kembali baterai (lihat [Memasang Kembali Baterai](file:///C:/data/systems/ins1470/in/sm/battery.htm#wp1185330)).

### <span id="page-10-0"></span> **Baterai Sel Berbentuk Koin Manual Servis Dell™ Inspiron™ 1470/1570**

- [Melepaskan Baterai Sel Berbentuk Koin](#page-10-1)
- [Memasang Kembali Baterai Sel Berbentuk Koin](#page-10-2)
- PERINGATAN: Sebelum mengerjakan bagian dalam komputer, bacalah informasi keselamatan yang dikirimkan bersama komputer Anda. Untuk<br>informasi praktik keselamatan terbaik tambahan, kunjungi Laman utama Pemenuhan Peraturan pad
- PERHATIAN: Hanya teknisi servis yang berkualifikasi yang boleh mengerjakan reparasi pada komputer Anda. Kerusakan yang terjadi akibat<br>pekerjaan servis yang tidak diotorisasi oleh Dell™ tidak akan ditanggung oleh garansi A
- **PERHATIAN: Untuk menghindari terkena sengatan listrik, gunakan gelang antistatis atau pegang permukaan logam yang tidak dicat secara berkala.**

**PERHATIAN: Untuk mencegah kerusakan pada board sistem, lepaskan baterai utama (lihat [Melepaskan Baterai\)](file:///C:/data/systems/ins1470/in/sm/battery.htm#wp1185372) sebelum mengerjakan bagian dalam komputer.**

## <span id="page-10-1"></span>**Melepaskan Baterai Sel Berbentuk Koin**

- 1. Ikuti prosedur di bagian [Sebelum Anda Mulai](file:///C:/data/systems/ins1470/in/sm/before.htm#wp1441294).
- 2. Lepaskan penutup modul (lihat [Melepaskan Penutup Modul](file:///C:/data/systems/ins1470/in/sm/base.htm#wp1223484)).
- 3. Lepaskan kabel baterai sel berbentuk koin dan keluarkan baterai sel berbentuk koin.

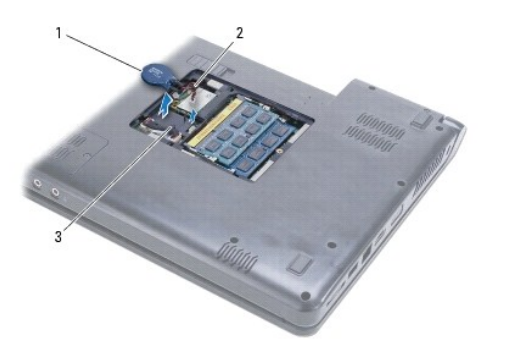

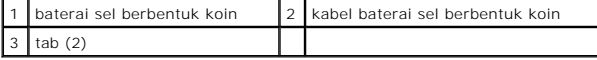

## <span id="page-10-2"></span>**Memasang Kembali Baterai Sel Berbentuk Koin**

- 1. Sambungkan kabel baterai sel berbentuk koin ke konektor board sistem.
- 2. Letakkan baterai sel berbentuk koin antara dua tab di dasar komputer.
- 3. Pasang kembali penutup modul (lihat [Memasang Kembali Penutup Modul\)](file:///C:/data/systems/ins1470/in/sm/base.htm#wp1229256).
- 4. Pasang kembali baterai (lihat [Memasang Kembali Baterai](file:///C:/data/systems/ins1470/in/sm/battery.htm#wp1185330)).

### <span id="page-11-0"></span> **Pendingin Prosesor Manual Servis Dell™ Inspiron™ 1470/1570**

- [Melepaskan Pendingin Prosesor](#page-11-1)
- **Memasang Kembali Pendingin Prosessor**
- PERINGATAN: Sebelum mengerjakan bagian dalam komputer, bacalah informasi keselamatan yang dikirimkan bersama komputer Anda. Untuk<br>informasi praktik keselamatan terbaik tambahan, kunjungi Laman utama Pemenuhan Peraturan pad
- **PERINGATAN: Jika Anda melepaskan pendingin prosesor dari komputer saat unit pendingin ini masih panas, jangan sentuh rumah logam dari unit**   $\Lambda$ **pendingin prosesor.**
- PERHATIAN: Hanya teknisi servis yang berkualifikasi yang boleh mengerjakan reparasi pada komputer Anda. Kerusakan yang terjadi akibat<br>pekerjaan servis yang tidak diotorisasi oleh Dell™ tidak akan ditanggung oleh garansi A
- **PERHATIAN: Untuk menghindari terkena sengatan listrik, gunakan gelang antistatis atau pegang permukaan logam yang tidak dicat (seperti panel belakang) secara berkala.**

**PERHATIAN: Untuk mencegah kerusakan pada board sistem, lepaskan baterai utama (lihat [Melepaskan Baterai\)](file:///C:/data/systems/ins1470/in/sm/battery.htm#wp1185372) sebelum mengerjakan bagian dalam komputer.**

## <span id="page-11-1"></span>**Melepaskan Pendingin Prosesor**

- 1. Ikuti prosedur di bagian [Sebelum Anda Mulai](file:///C:/data/systems/ins1470/in/sm/before.htm#wp1441294).
- 2. Lepaskan baterai (lihat [Melepaskan Baterai](file:///C:/data/systems/ins1470/in/sm/battery.htm#wp1185372)).
- 3. Lepaskan board sistem (lihat [Melepaskan Board Sistem](file:///C:/data/systems/ins1470/in/sm/sysboard.htm#wp1051901)) dan balikkan.
- 4. Secara berurutan (ditunjukkan pada pendingin prosesor), kendurkan keenam baut mati yang menahan pendingin prosesor pada board sistem.

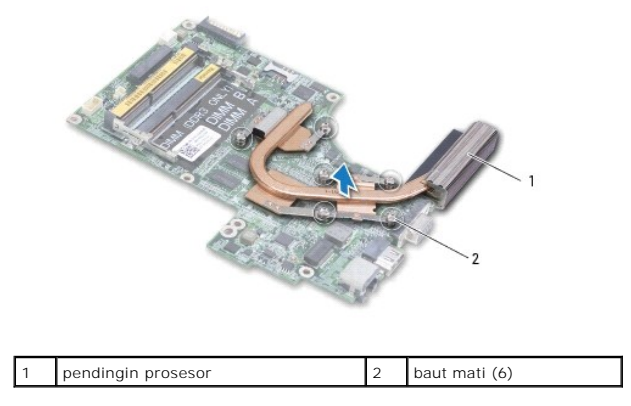

5. Lepaskan pendingin prosesor dari board sistem.

## <span id="page-11-2"></span>**Memasang Kembali Pendingin Prosesor**

**CATATAN:** Panel termal asli dapat digunakan kembali jika prosesor dan pendingin asli akan dipasang kembali bersama-sama. Jika prosesor atau<br>pendingin prosesor diganti, gunakan panel termal yang disediakan dalam kit untuk

**CATATAN:** Prosedur ini mengasumsikan bahwa Anda telah melepaskan pendingin prosesor dan telah siap untuk memasangnya kembali.

1. Luruskan keenam baut mati pada pendingin prosesor dengan board sistem dan kencangkan baut dalam urutan menurun.

2. Pasang kembali board sistem (lihat [Memasang Kembali Board Sistem\)](file:///C:/data/systems/ins1470/in/sm/sysboard.htm#wp1050884).

3. Pasang kembali baterai (lihat [Memasang Kembali Baterai](file:///C:/data/systems/ins1470/in/sm/battery.htm#wp1185330)).

### <span id="page-13-0"></span> **Papan Pembaca Kartu Manual Servis Dell™ Inspiron™ 1470/1570**

- [Melepaskan Papan Pembaca Kartu](#page-13-1)
- **[Memasang Kembali Papan Pembaca Kartu](#page-14-0)**
- PERINGATAN: Sebelum mengerjakan bagian dalam komputer, bacalah informasi keselamatan yang dikirimkan bersama komputer Anda. Untuk<br>informasi praktik keselamatan terbaik tambahan, kunjungi Laman utama Pemenuhan Peraturan pad
- PERHATIAN: Hanya teknisi servis yang berkualifikasi yang boleh mengerjakan reparasi pada komputer Anda. Kerusakan yang terjadi akibat<br>pekerjaan servis yang tidak diotorisasi oleh Dell™ tidak akan ditanggung oleh garansi A
- **PERHATIAN: Untuk menghindari terkena sengatan listrik, gunakan gelang antistatis atau pegang permukaan logam yang tidak dicat secara berkala.**

**PERHATIAN: Untuk mencegah kerusakan pada board sistem, lepaskan baterai utama (lihat [Melepaskan Baterai\)](file:///C:/data/systems/ins1470/in/sm/battery.htm#wp1185372) sebelum mengerjakan bagian dalam komputer.**

## <span id="page-13-1"></span>**Melepaskan Papan Pembaca Kartu**

- 1. Ikuti prosedur di bagian [Sebelum Anda Mulai](file:///C:/data/systems/ins1470/in/sm/before.htm#wp1441294).
- 2. Lepaskan baterai (lihat [Melepaskan Baterai](file:///C:/data/systems/ins1470/in/sm/battery.htm#wp1185372)).
- 3. Lepaskan drive optis (lihat [Melepaskan Drive Optis\)](file:///C:/data/systems/ins1470/in/sm/optical.htm#wp1180116).
- 4. Lepaskan penutup modul (lihat [Melepaskan Penutup Modul](file:///C:/data/systems/ins1470/in/sm/base.htm#wp1223484)).
- 5. Lepaskan Mini-Card (lihat [Melepaskan Mini-Card\)](file:///C:/data/systems/ins1470/in/sm/minicard.htm#wp1181641).
- 6. Lepaskan penutup tombol daya (lihat [Melepaskan Penutup Tombol Daya\)](file:///C:/data/systems/ins1470/in/sm/pwrbttnc.htm#wp1188834).
- 7. Lepaskan keyboard (lihat [Melepaskan Keyboard](file:///C:/data/systems/ins1470/in/sm/keyboard.htm#wp1188497)).
- 8. Lepaskan palm rest (lihat [Melepaskan Palm Rest](file:///C:/data/systems/ins1470/in/sm/palmrest.htm#wp1051070)).
- 9. Lepaskan hard drive ([Melepaskan Hard Drive](file:///C:/data/systems/ins1470/in/sm/hdd.htm#wp1184863)).
- 10. Lepaskan speaker kiri [\(Melepaskan Speaker\)](file:///C:/data/systems/ins1470/in/sm/speaker.htm#wp1049934).
- 11. Lepaskan kabel pembaca kartu dari konektor pada board sistem.
- 12. Lepaskan baut yang menahan papan pembaca kartu ke dasar komputer.
- 13. Lepaskan papan pembaca kartu dari dasar komputer.

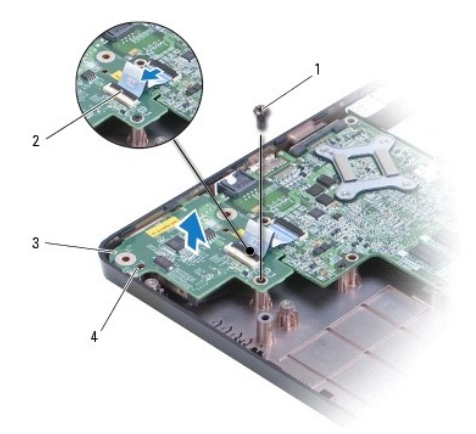

<span id="page-14-1"></span>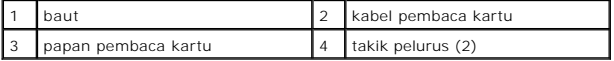

## <span id="page-14-0"></span>**Memasang Kembali Papan Pembaca Kartu**

- 1. Luruskan papan pembaca kartu menggunakan takik pelurus di dasar komputer.
- 2. Pasang kembali baut yang menahan papan pembaca kartu ke dasar komputer.
- 3. Sambungkan kabel pembaca kartu ke konektor pada board sistem.
- 4. Pasang kembali speaker kiri (lihat [Memasang Kembali Speaker](file:///C:/data/systems/ins1470/in/sm/speaker.htm#wp1050039)).
- 5. Pasang kembali hard drive (lihat [Memasang Kembali Hard Drive\)](file:///C:/data/systems/ins1470/in/sm/hdd.htm#wp1185130).
- 6. Pasang kembali palm rest (lihat [Memasang Kembali Palm Rest\)](file:///C:/data/systems/ins1470/in/sm/palmrest.htm#wp1051265).
- 7. Pasang kembali keyboard (lihat [Memasang Kembali Keyboard\)](file:///C:/data/systems/ins1470/in/sm/keyboard.htm#wp1199705).
- 8. Pasang kembali penutup tombol daya (lihat [Memasang Kembali Penutup Tombol Daya](file:///C:/data/systems/ins1470/in/sm/pwrbttnc.htm#wp1185318)).
- 9. Pasang kembali Mini-Card (lihat [Memasang Kembali Mini-Card](file:///C:/data/systems/ins1470/in/sm/minicard.htm#wp1181718)).
- 10. Pasang kembali penutup modul (lihat [Memasang Kembali Penutup Modul\)](file:///C:/data/systems/ins1470/in/sm/base.htm#wp1229256).
- 11. Pasang kembali drive optis (lihat [Memasang Kembali Drive Optis](file:///C:/data/systems/ins1470/in/sm/optical.htm#wp1180161)).
- 12. Pasang kembali baterai (lihat [Memasang Kembali Baterai](file:///C:/data/systems/ins1470/in/sm/battery.htm#wp1185330)).

### <span id="page-15-0"></span> **Display**

**Manual Servis Dell™ Inspiron™ 1470/1570** 

- **O** [Unit Display](#page-15-1)
- **[Bezel Display](#page-17-1)**
- [Kabel dan Panel Display](#page-18-0)
- PERINGATAN: Sebelum mengerjakan bagian dalam komputer, bacalah informasi keselamatan yang dikirimkan bersama komputer Anda. Untuk<br>informasi praktik keselamatan terbaik tambahan, kunjungi Laman utama Pemenuhan Peraturan pad
- PERHATIAN: Hanya teknisi servis yang berkualifikasi yang boleh mengerjakan reparasi pada komputer Anda. Kerusakan yang terjadi akibat<br>pekerjaan servis yang tidak diotorisasi oleh Dell™ tidak akan ditanggung oleh garansi A
- **PERHATIAN: Untuk menghindari terkena sengatan listrik, gunakan gelang antistatis atau pegang permukaan logam yang tidak dicat secara berkala.**
- **PERHATIAN: Untuk mencegah kerusakan pada board sistem, lepaskan baterai utama (lihat [Melepaskan Baterai\)](file:///C:/data/systems/ins1470/in/sm/battery.htm#wp1185372) sebelum mengerjakan bagian dalam komputer.**

## <span id="page-15-1"></span>**Unit Display**

## <span id="page-15-2"></span>**Melepaskan Unit Display**

- 1. Ikuti prosedur di bagian [Sebelum Anda Mulai](file:///C:/data/systems/ins1470/in/sm/before.htm#wp1441294).
- 2. Lepaskan baterai (lihat [Melepaskan Baterai](file:///C:/data/systems/ins1470/in/sm/battery.htm#wp1185372)).
- 3. Lepaskan penutup modul (lihat [Melepaskan Penutup Modul](file:///C:/data/systems/ins1470/in/sm/base.htm#wp1223484)).
- 4. Lepaskan kabel antena dari Mini-Card (lihat [Melepaskan Mini-Card](file:///C:/data/systems/ins1470/in/sm/minicard.htm#wp1181641)).
- 5. Lepaskan kedua baut di dasar komputer yang menahan unit display ke dasar komputer.

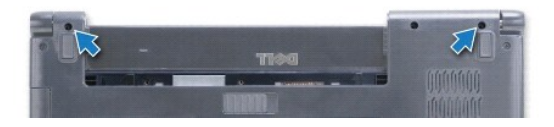

- 6. Lepaskan penutup tombol daya (lihat [Melepaskan Penutup Tombol Daya\)](file:///C:/data/systems/ins1470/in/sm/pwrbttnc.htm#wp1188834).
- 7. Lepaskan keyboard (lihat [Melepaskan Keyboard](file:///C:/data/systems/ins1470/in/sm/keyboard.htm#wp1188497)).
- 8. Lepaskan kabel display dan lepaskan baut dari board sistem.
- 9. Tarik kabel antena Mini-Card melalui slot pada dasar komputer.
- 10. Perhatikan perutean semua kabel dan lepaskan dari pengarah peruteannya.

<span id="page-16-0"></span>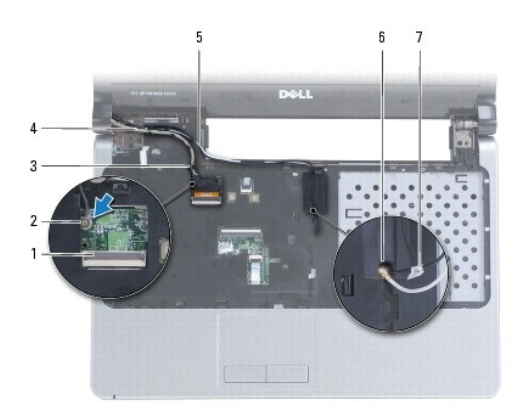

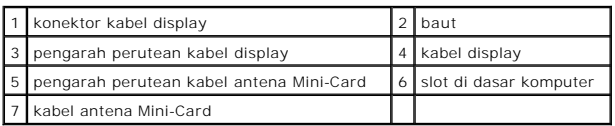

11. Pegang display saat Anda mepaskan ketiga baut yang menahan unit display ke dasar komputer.

12. Angkat dan lepaskan unit display dari dasar komputer.

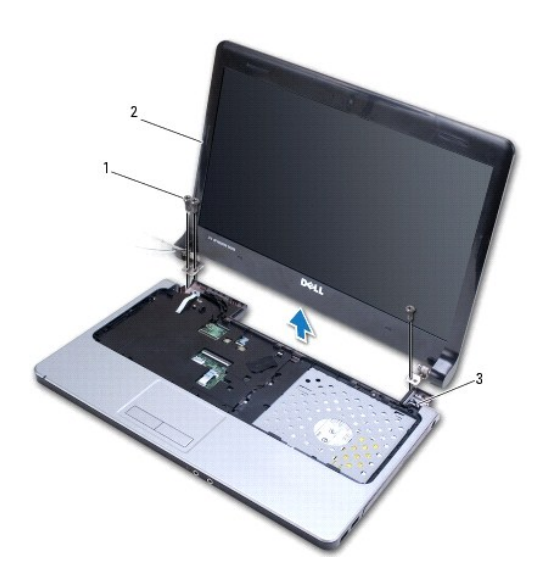

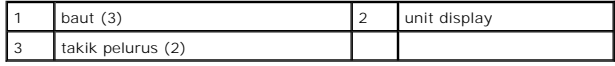

## <span id="page-16-1"></span>**Memasang Kembali Unit Display**

- 1. Dengan menggunakan takik pelurus, tempatkan unit display ke posisinya dan pasang kembali ketiga baut yang menahan unit display ke dasar komputer.
- 2. Rutekan kabel antena Mini-Card dan kabel display melalui pengarah perutean.
- 3. Rutekan kabel antena Mini-Card melalui slot pada dasar komputer.
- <span id="page-17-0"></span>4. Pasang kembali baut yang menyambungkan kabel display.
- 5. Pasang kembali keyboard (lihat [Memasang Kembali Keyboard\)](file:///C:/data/systems/ins1470/in/sm/keyboard.htm#wp1199705).
- 6. Pasang kembali penutup tombol daya (lihat [Memasang Kembali Penutup Tombol Daya](file:///C:/data/systems/ins1470/in/sm/pwrbttnc.htm#wp1185318)).
- 7. Pasang kembali kedua baut di bagian dasar komputer.
- 8. Sambungkan kabel antena ke Mini-Card (lihat [Memasang Kembali Mini-Card\)](file:///C:/data/systems/ins1470/in/sm/minicard.htm#wp1181718).
- 9. Pasang kembali penutup modul (lihat [Memasang Kembali Penutup Modul\)](file:///C:/data/systems/ins1470/in/sm/base.htm#wp1229256).
- 10. Pasang kembali baterai (lihat [Memasang Kembali Baterai](file:///C:/data/systems/ins1470/in/sm/battery.htm#wp1185330)).

## <span id="page-17-1"></span>**Bezel Display**

## <span id="page-17-2"></span>**Melepaskan Bezel Display**

- **PERHATIAN: Bezel display merupakan komponen yang sangat sensitif. Berhati-hatilah saat melepaskannya untuk menghindari kerusakan pada bezel display.**
- 1. Lepaskan unit display (lihat [Melepaskan Unit Display\)](#page-15-2).
- 2. Dengan menggunakan ujung jari, cungkil dengan hati-hati sisi bagian dalam bezel display mulai dari dasar bezel display dan lakukan dengan cara berlawanan arah jarum jam sekitar display.

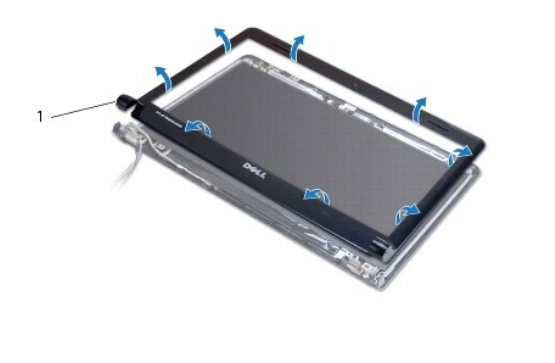

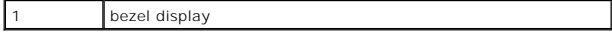

3. Lepaskan bezel display.

## <span id="page-17-3"></span>**Memasang Kembali Bezel Display**

1. Tempatkan bagian lengkung bezel display pada engsel dan kencangkan kabel pada engsel kiri.

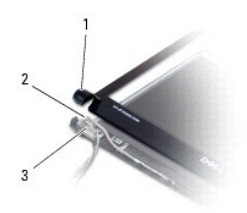

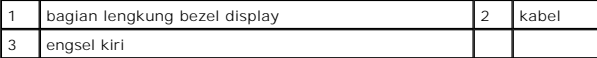

2. Luruskan bezel display pada panel display, dan perlahan-lahan pasang bezel ke dalam tempatnya.

- 3. Pasang kembali unit display (lihat [Memasang Kembali Unit Display](#page-16-1)).
- 4. Pasang kembali baterai (lihat [Memasang Kembali Baterai](file:///C:/data/systems/ins1470/in/sm/battery.htm#wp1185330)).

## <span id="page-18-0"></span>**Kabel dan Panel Display**

## **Melepaskan Kabel dan Panel Display**

- 1. Lepaskan unit display (lihat [Melepaskan Unit Display\)](#page-15-2).
- 2. Lepaskan bezel display (lihat [Melepaskan Bezel Display](#page-17-2)).
- 3. Lepaskan keempat baut yang menahan panel display ke penutup display, dan naikkan panel display agak miring untuk mengakses kabel display.
- 4. Tarik tab penarik transparan untuk melepaskan kabel display dari panel display.
- 5. Lepaskan panel display.

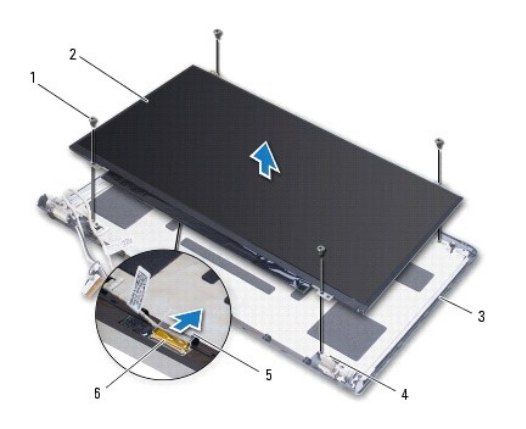

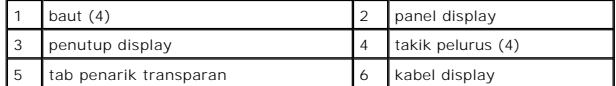

## **Memasang Kembali Kabel dan Panel Display**

- 1. Menyambungkan kabel display ke panel display.
- 2. Luruskan panel display dengan menggunakan takik pelurus pada penutup display.
- 3. Pasang kembali keempat baut yang menahan panel display ke penutup display.
- 4. Pasang kembali bezel display (lihat [Memasang Kembali Bezel Display\)](#page-17-3).
- 5. Pasang kembali unit display (lihat [Memasang Kembali Unit Display](#page-16-1)).

6. Pasang kembali baterai (lihat [Memasang Kembali Baterai](file:///C:/data/systems/ins1470/in/sm/battery.htm#wp1185330)).

- <span id="page-20-0"></span> **Kipas Manual Servis Dell™ Inspiron™ 1470/1570**
- **O** [Melepaskan Kipas](#page-20-1)
- **O** Memasang Kembali
- PERINGATAN: Sebelum mengerjakan bagian dalam komputer, bacalah informasi keselamatan yang dikirimkan bersama komputer Anda. Untuk<br>informasi praktik keselamatan terbaik tambahan, kunjungi Laman utama Pemenuhan Peraturan pad
- PERHATIAN: Hanya teknisi servis yang berkualifikasi yang boleh mengerjakan reparasi pada komputer Anda. Kerusakan yang terjadi akibat<br>pekerjaan servis yang tidak diotorisasi oleh Dell™ tidak akan ditanggung oleh garansi A
- **PERHATIAN: Untuk menghindari terkena sengatan listrik, gunakan gelang antistatis atau pegang permukaan logam yang tidak dicat secara berkala.**

**PERHATIAN: Untuk mencegah kerusakan pada board sistem, lepaskan baterai utama (lihat [Melepaskan Baterai\)](file:///C:/data/systems/ins1470/in/sm/battery.htm#wp1185372) sebelum mengerjakan bagian dalam komputer.**

## <span id="page-20-1"></span>**Melepaskan Kipas**

- 1. Ikuti prosedur di bagian [Sebelum Anda Mulai](file:///C:/data/systems/ins1470/in/sm/before.htm#wp1441294).
- 2. Lepaskan baterai (lihat [Melepaskan Baterai](file:///C:/data/systems/ins1470/in/sm/battery.htm#wp1185372))
- 3. Lepaskan board sistem (lihat [Melepaskan Board Sistem](file:///C:/data/systems/ins1470/in/sm/sysboard.htm#wp1051901)). Anda tidak perlu melepaskan pendingin prosesor dari board sistem.
- 4. Lepaskan kedua baut yang menahan kipas ke dasar komputer.

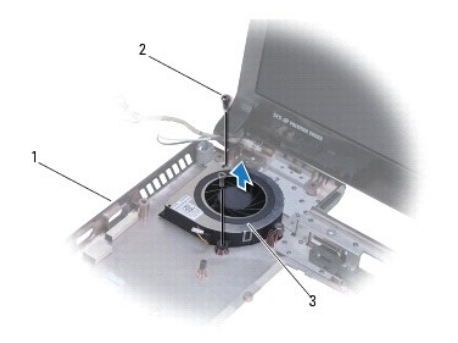

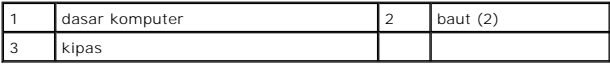

### <span id="page-20-2"></span>**Memasang Kembali Kipas**

- 1. Tempatkan kipas di dasar komputer.
- 2. Pasang kembali kedua baut yang menahan kipas ke dasar komputer.
- 3. Pasang kembali board sistem (lihat [Memasang Kembali Board Sistem\)](file:///C:/data/systems/ins1470/in/sm/sysboard.htm#wp1050884).
- 4. Pasang kembali baterai (lihat [Memasang Kembali Baterai](file:///C:/data/systems/ins1470/in/sm/battery.htm#wp1185330)).

# <span id="page-21-0"></span> **Hard Drive**

## **Manual Servis Dell™ Inspiron™ 1470/1570**

- **O** [Melepaskan Hard Drive](#page-21-1)
- [Memasang Kembali Hard Drive](#page-22-1)

PERINGATAN: Sebelum mengerjakan bagian dalam komputer, bacalah informasi keselamatan yang dikirimkan bersama komputer Anda. Untuk<br>informasi praktik keselamatan terbaik tambahan, kunjungi Laman utama Pemenuhan Peraturan pad **A** PERINGATAN: Jika Anda melepaskan hard drive dari komputer saat drive masih panas, jangan sentuh rumah logam dari hard drive. PERHATIAN: Hanya teknisi servis yang berkualifikasi yang boleh mengerjakan reparasi pada komputer Anda. Kerusakan yang terjadi akibat<br>pekerjaan servis yang tidak diotorisasi oleh Dell tidak akan ditanggung oleh garansi And

PERHATIAN: Untuk mencegah kehilangan data, matikan komputer Anda (lihat <u>Mematikan Komputer Anda</u>) sebelum melepaskan hard drive.<br>Jangan lepaskan hard drive saat komputer masih menyala atau berada pada kondisi "Sleep".

**PERHATIAN: Untuk mencegah kerusakan pada board sistem, lepaskan baterai utama (lihat [Melepaskan Baterai\)](file:///C:/data/systems/ins1470/in/sm/battery.htm#wp1185372) sebelum mengerjakan bagian dalam komputer.**

PERHATIAN: Saat hard drive tidak terpasang pada komputer, simpan hard drive dalam kemasan pelindung antistatis (lihat "Perlindungan<br>Terhadap Pelepasan Muatan Elektrostatis" pada instruksi keselamatan yang dikirimkan bersam

#### **PERHATIAN: Hard drive adalah komponen yang sangat sensitif. Tangani hard drive dengan sangat hati-hati.**

**CATATAN:** Dell tidak menjamin kompatibilitas atau tidak menyediakan dukungan untuk hard drive dari produsen selain Dell.

**CATATAN:** Jika Anda memasang hard drive dari produsen selain Dell, Anda harus menginstal sistem pengoperasian, driver, dan utilitas pada hard drive baru (lihat *Panduan Teknologi Dell*).

## <span id="page-21-1"></span>**Melepaskan Hard Drive**

- 1. Ikuti prosedur di bagian [Sebelum Anda Mulai](file:///C:/data/systems/ins1470/in/sm/before.htm#wp1441294).
- 2. Lepaskan baterai (lihat [Melepaskan Baterai](file:///C:/data/systems/ins1470/in/sm/battery.htm#wp1185372)).
- 3. Lepaskan drive optis (lihat [Melepaskan Drive Optis\)](file:///C:/data/systems/ins1470/in/sm/optical.htm#wp1180116).
- 4. Lepaskan penutup modul (lihat [Melepaskan Penutup Modul](file:///C:/data/systems/ins1470/in/sm/base.htm#wp1223484)).
- 5. Lepaskan Mini-Card (lihat [Melepaskan Mini-Card\)](file:///C:/data/systems/ins1470/in/sm/minicard.htm#wp1181641).
- 6. Lepaskan penutup tombol daya (lihat [Melepaskan Penutup Tombol Daya\)](file:///C:/data/systems/ins1470/in/sm/pwrbttnc.htm#wp1188834).
- 7. Lepaskan keyboard (lihat [Melepaskan Keyboard](file:///C:/data/systems/ins1470/in/sm/keyboard.htm#wp1188497)).
- 8. Lepaskan palm rest (lihat [Melepaskan Palm Rest](file:///C:/data/systems/ins1470/in/sm/palmrest.htm#wp1051070)).
- 9. Lepaskan kabel USB/audio dari board sistem.
- 10. Lepaskan keempat baut yang menahan unit hard drive ke dasar komputer.
- 11. Geser dan angkat keluar unit hard drive dari dasar komputer.

<span id="page-22-0"></span>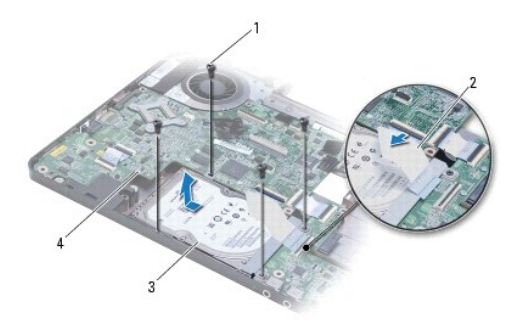

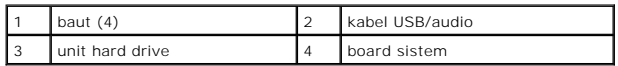

12. Lepaskan keempat baut yang menahan hard drive ke braket hard drive.

13. Lepaskan hard drive.

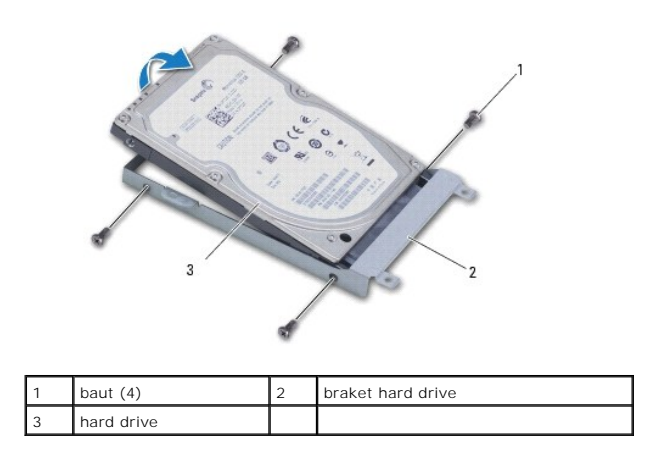

## <span id="page-22-1"></span>**Memasang Kembali Hard Drive**

- 1. Lepaskan hard drive baru dari kemasannya. Simpan kemasan asli untuk menyimpan atau mengirimkan hard drive.
- 2. Tempatkan hard drive dalam braket hard drive dan pasang kembali keempat baut yang menahan braket hard drive ke hard drive.
- 3. Geser unit hard drive ke dasar komputer hingga unit terpasang sepenuhnya.
- 4. Pasang kembali keempat baut yang menahan unit hard drive ke dasar komputer.
- 5. Sambungkan kabel USB/audio ke papan USB/audio.
- 6. Pasang kembali palm rest (lihat [Memasang Kembali Palm Rest\)](file:///C:/data/systems/ins1470/in/sm/palmrest.htm#wp1051265).
- 7. Pasang kembali keyboard (lihat [Memasang Kembali Keyboard\)](file:///C:/data/systems/ins1470/in/sm/keyboard.htm#wp1199705).
- 8. Pasang kembali penutup tombol daya (lihat [Memasang Kembali Penutup Tombol Daya](file:///C:/data/systems/ins1470/in/sm/pwrbttnc.htm#wp1185318)).
- 9. Pasang kembali Mini-Card (lihat [Memasang Kembali Mini-Card](file:///C:/data/systems/ins1470/in/sm/minicard.htm#wp1181718)).
- 10. Pasang kembali penutup modul (lihat [Memasang Kembali Penutup Modul\)](file:///C:/data/systems/ins1470/in/sm/base.htm#wp1229256).
- 11. Pasang kembali drive optis (lihat [Memasang Kembali Drive Optis](file:///C:/data/systems/ins1470/in/sm/optical.htm#wp1180161)).
- 12. Pasang kembali baterai (lihat [Memasang Kembali Baterai](file:///C:/data/systems/ins1470/in/sm/battery.htm#wp1185330)).
- 13. Instal sistem pengoperasian untuk komputer Anda, jika diperlukan. Lihat "Memulihkan Sistem Pengoperasian Anda" pada *Panduan Pemasangan*.
- 14. Instal driver dan utilitas untuk komputer Anda jika diperlukan. Untuk informasi lebih lanjut, lihat *Panduan Teknologi Dell*.

<span id="page-24-0"></span> **Keyboard** 

**Manual Servis Dell™ Inspiron™ 1470/1570** 

- **[Melepaskan Keyboard](#page-24-1)**
- **Memasang Kembali Ke**
- PERINGATAN: Sebelum mengerjakan bagian dalam komputer, bacalah informasi keselamatan yang dikirimkan bersama komputer Anda. Untuk<br>informasi praktik keselamatan terbaik tambahan, kunjungi Laman utama Pemenuhan Peraturan pad
- PERHATIAN: Hanya teknisi servis yang berkualifikasi yang boleh mengerjakan reparasi pada komputer Anda. Kerusakan yang terjadi akibat<br>pekerjaan servis yang tidak diotorisasi oleh Dell™ tidak akan ditanggung oleh garansi A
- **PERHATIAN: Untuk menghindari terkena sengatan listrik, gunakan gelang antistatis atau pegang permukaan logam yang tidak dicat secara berkala.**

**PERHATIAN: Untuk mencegah kerusakan pada board sistem, lepaskan baterai utama (lihat [Melepaskan Baterai\)](file:///C:/data/systems/ins1470/in/sm/battery.htm#wp1185372) sebelum mengerjakan bagian dalam komputer.**

## <span id="page-24-1"></span>**Melepaskan Keyboard**

- 1. Ikuti prosedur di bagian [Sebelum Anda Mulai](file:///C:/data/systems/ins1470/in/sm/before.htm#wp1441294).
- 2. Lepaskan baterai (lihat [Melepaskan Baterai](file:///C:/data/systems/ins1470/in/sm/battery.htm#wp1185372))
- 3. Lepaskan penutup tombol daya (lihat [Melepaskan Penutup Tombol Daya\)](file:///C:/data/systems/ins1470/in/sm/pwrbttnc.htm#wp1188834).
- 4. Lepaskan kedua baut yang menahan keyboard ke palm rest.
- 5. Gunakan tab logam pada sisi bagian atas keyboard untuk melepaskannya secara miring, kemudian lepaskan tab keyboard pada sisi keyboard dari palm rest.
- **PERHATIAN: Tutup tombol pada keyboard merupakan komponen yang sensitif, mudah terlepas, dan butuh waktu yang cukup lama untuk memasangnya kembali. Berhati-hatilah saat melepaskan dan menangani keyboard.**
- **PERHATIAN: Berhati-hatilah saat melepaskan dan menangani keyboard. Panel display dapat tergores jika keyboard tidak ditangani dengan hati- hati.**
- 6. Tekan ke atas kait konektor pada kabel keyboard untuk melepaskannya dari konektor pada board sistem.
- 7. Angkat keyboard dari palm rest.

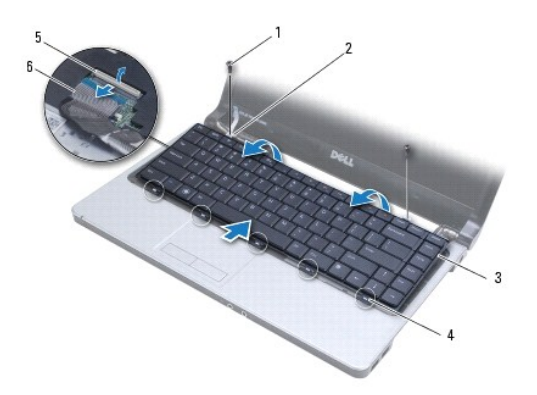

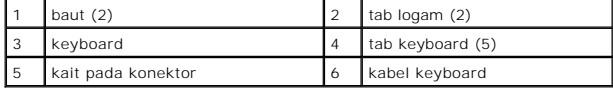

# <span id="page-25-1"></span><span id="page-25-0"></span>**Memasang Kembali Keyboard**

- 1. Dorong kabel keyboard ke dalam konektor pada board sistem. Tekan kait konektor untuk mengencangkan kabel keyboard ke board sistem.
- 2. Tempatkan tab pada sisi bawah keyboard ke dalam palm rest, kemudian tekan keyboard hingga terkunci pada tempatnya.
- 3. Pasang kembali kedua baut yang menahan keyboard ke palm rest.
- 4. Pasang kembali penutup tombol daya (lihat [Memasang Kembali Penutup Tombol Daya](file:///C:/data/systems/ins1470/in/sm/pwrbttnc.htm#wp1185318)).
- 5. Pasang kembali baterai (lihat [Memasang Kembali Baterai](file:///C:/data/systems/ins1470/in/sm/battery.htm#wp1185330)).

### <span id="page-26-0"></span> **Modul Memori Manual Servis Dell™ Inspiron™ 1470/1570**

- **O** [Melepaskan Modul Memori](#page-26-1)
- **Memasang Kembali Modul Me**

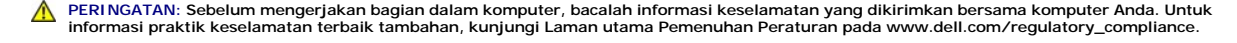

- PERHATIAN: Hanya teknisi servis yang berkualifikasi yang boleh mengerjakan reparasi pada komputer Anda. Kerusakan yang terjadi akibat<br>pekerjaan servis yang tidak diotorisasi oleh Dell™ tidak akan ditanggung oleh garansi A
- **PERHATIAN: Untuk menghindari terkena sengatan listrik, gunakan gelang antistatis atau pegang permukaan logam yang tidak dicat (seperti konektor pada bagian belakang komputer) secara berkala.**

**PERHATIAN: Untuk mencegah kerusakan pada board sistem, lepaskan baterai utama (lihat [Melepaskan Baterai\)](file:///C:/data/systems/ins1470/in/sm/battery.htm#wp1185372) sebelum mengerjakan bagian dalam komputer.**

Anda dapat menambah kapasitas memori komputer dengan memasang modul memori pada board sistem. Untuk informasi tentang memori yang didukung<br>komputer Anda, lihat "Spesifikasi Dasar" di *Panduan Pengguna* dan "Spesifikasi Len

**CATATAN:** Modul memori yang dibeli dari Dell™ turut dijamin oleh garansi komputer Anda.

Komputer Anda memiliki dua soket SODIMM yang dapat diakses pengguna, DIMM A dan DIMM B, dapat diakses dari bagian bawah komputer.

## <span id="page-26-1"></span>**Melepaskan Modul Memori**

- 1. Ikuti prosedur di bagian [Sebelum Anda Mulai](file:///C:/data/systems/ins1470/in/sm/before.htm#wp1441294).
- 2. Lepaskan baterai (lihat [Melepaskan Baterai](file:///C:/data/systems/ins1470/in/sm/battery.htm#wp1185372))
- 3. Lepaskan penutup modul (lihat [Melepaskan Penutup Modul](file:///C:/data/systems/ins1470/in/sm/base.htm#wp1223484)).

**PERHATIAN: Untuk mencegah kerusakan pada konektor modul memori, jangan gunakan alat untuk meregangkan klip penahan modul memori.**

- 4. Gunakan ujung jari Anda untuk meregangkan klip penahan pada setiap ujung konektor modul memori dengan hati-hati hingga modul keluar.
- 5. Lepaskan modul memori dari konektor modul memori.

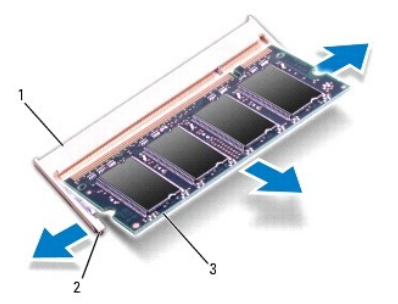

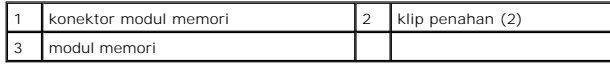

### <span id="page-26-2"></span>**Memasang Kembali Modul Memori**

PERHATIAN: Jika Anda harus memasang modul memori di kedua konektor, pasang modul memori di konektor berlabel "DIMM A" terlebih dahulu<br>sebelum Anda memasang modul memori di konektor berlabel "DIMM B."

- 1. Luruskan takik di modul memori dengan tab pada konektor modul memori.
- 2. Dorong modul memori pada sudut 45 derajat hingga modul masuk ke dalam slot, dan tekan modul memori hingga terdengar terkunci di posisinya. Jika<br>Anda tidak mendengar bunyi kuncian, lepaskan modul memori dan ulangi pemasa

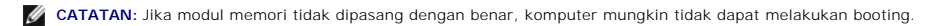

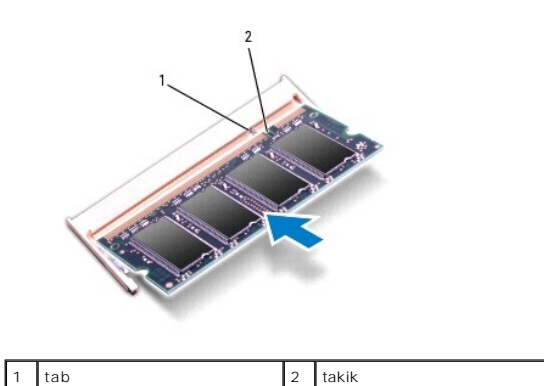

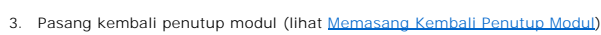

- 4. Pasang kembali baterai (lihat [Memasang Kembali Baterai](file:///C:/data/systems/ins1470/in/sm/battery.htm#wp1185330)). Sambungkan adaptor AC ke komputer dan outlet listrik.
- 5. Nyalakan komputer.

Saat komputer booting, komputer akan mendeteksi modul memori dan mengupdate informasi konfigurasi sistem secara otomatis.

Untuk mengonfirmasikan total memori yang dipasang dalam komputer, klik ® **Help and Support**® **Dell System Information**.

### <span id="page-28-0"></span> **Mini-Card Nirkabel Manual Servis Dell™ Inspiron™ 1470/1570**

- **[Melepaskan Mini-Card](#page-28-1)**
- **Memasang Kembali Mini**
- PERINGATAN: Sebelum mengerjakan bagian dalam komputer, bacalah informasi keselamatan yang dikirimkan bersama komputer Anda. Untuk<br>informasi praktik keselamatan terbaik tambahan, kunjungi Laman utama Pemenuhan Peraturan pad
- PERHATIAN: Hanya teknisi servis yang berkualifikasi yang boleh mengerjakan reparasi pada komputer Anda. Kerusakan yang terjadi akibat<br>pekerjaan servis yang tidak diotorisasi oleh Dell™ tidak akan ditanggung oleh garansi A
- **PERHATIAN: Untuk menghindari terkena sengatan listrik, gunakan gelang antistatis atau pegang permukaan logam yang tidak dicat secara berkala.**
- **PERHATIAN: Untuk mencegah kerusakan pada board sistem, lepaskan baterai utama (lihat [Melepaskan Baterai\)](file:///C:/data/systems/ins1470/in/sm/battery.htm#wp1185372) sebelum mengerjakan bagian dalam komputer.**
- PERHATIAN: Saat Mini-Card tidak terpasang pada komputer, simpan Mini-Card dalam kemasan pelindung antistatis (lihat "Perlindungan Terhadap<br>Pelepasan Muatan Elektrostatis" pada instruksi keselamatan yang dikirimkan bersama
- Ø **CATATAN:** Dell tidak menjamin kompatibilitas atau tidak menyediakan dukungan untuk Mini-Card yang diperoleh dari produsen selain Dell.
- **CATATAN:** Tergantung pada konfigurasi komputer saat dijual, slot Mini-Card mungkin atau mungkin tidak diinstal Mini-Card di dalamnya.

Jika Anda memesan Mini-Card nirkabel dengan komputer Anda, kartu telah dipasang di dalam komputer.

Komputer Anda mendukung satu slot Mini-Card setengah untuk Wireless Local Area Network (WLAN).

## <span id="page-28-1"></span>**Melepaskan Mini-Card**

- 1. Ikuti prosedur di bagian [Sebelum Anda Mulai](file:///C:/data/systems/ins1470/in/sm/before.htm#wp1441294).
- 2. Lepaskan baterai (lihat [Melepaskan Baterai](file:///C:/data/systems/ins1470/in/sm/battery.htm#wp1185372))
- 3. Lepaskan penutup modul (lihat [Melepaskan Penutup Modul](file:///C:/data/systems/ins1470/in/sm/base.htm#wp1223484)).
- 4. Lepaskan kabel antena dari Mini-Card.

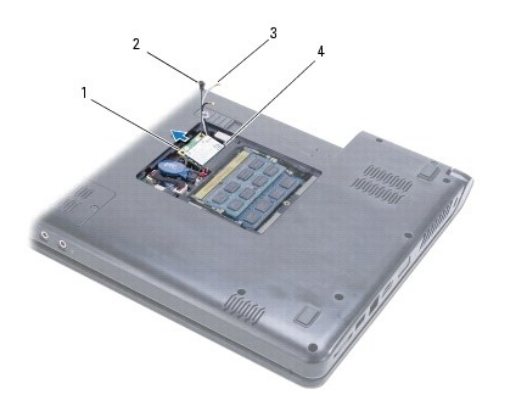

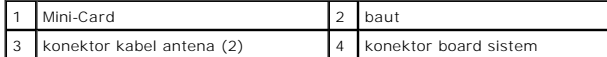

- 5. Lepaskan baut-baut yang menahan Mini-Card ke board sistem.
- 6. Lepaskan Mini-Card dari konektor board sistem.

## <span id="page-29-1"></span><span id="page-29-0"></span>**Memasang Kembali Mini-Card**

- 1. Lepaskan Mini-Card baru dari kemasannya.
- **PERHATIAN: Gunakan tekanan yang kuat dan merata untuk memasukkan kartu ke tempatnya. Jangan gunakan tenaga secara berlebihan karena dapat merusak konektor.**
- **PERHATIAN: Konektor dikunci untuk memastikan pemasangan yang benar. Jika Anda merasakan adanya resistansi, periksa konektor pada kartu dan board sistem, dan luruskan ulang kartu.**
- **PERHATIAN: Untuk mencegah kerusakan pada Mini-Card, jangan pernah meletakkan kabel di bawah kartu.**
- 2. Dengan label pada Mini-Card menghadap atas, masukkan ke dalam konektor board sistem pada sudut 45-derajat.
- 3. Pasang kembali baut yang menahan Mini-Card ke board sistem.
- 4. Sambungkan kabel antena ke Mini-Card sebagai berikut:
	- l Sambungkan kabel putih ke konektor bertanda segitiga putih.
	- l Sambungkan kabel hitam ke konektor bertanda segitiga hitam.
- 5. Pasang kembali penutup modul (lihat [Memasang Kembali Penutup Modul\)](file:///C:/data/systems/ins1470/in/sm/base.htm#wp1229256).
- 6. Pasang kembali baterai (lihat [Memasang Kembali Baterai](file:///C:/data/systems/ins1470/in/sm/battery.htm#wp1185330)).
- 7. Instal driver dan utilitas untuk komputer Anda jika diperlukan. Untuk informasi lebih lanjut, lihat *Panduan Teknologi Dell*.

**CATATAN:** Jika Anda memasang kartu komunikasi dari produsen selain Dell, Anda harus menginstal driver dan utilitas yang sesuai. Untuk informasi lebih lanjut tentang driver umum, lihat *Panduan Teknologi Dell.*

- <span id="page-30-0"></span> **Drive Optis Manual Servis Dell™ Inspiron™ 1470/1570**
- 
- **O** [Melepaskan Drive Optis](#page-30-1)
- **O** Memasang Kembali Drive
- PERINGATAN: Sebelum mengerjakan bagian dalam komputer, bacalah informasi keselamatan yang dikirimkan bersama komputer Anda. Untuk<br>informasi praktik keselamatan terbaik tambahan, kunjungi Laman utama Pemenuhan Peraturan pad
- PERHATIAN: Hanya teknisi servis yang berkualifikasi yang boleh mengerjakan reparasi pada komputer Anda. Kerusakan yang terjadi akibat<br>pekerjaan servis yang tidak diotorisasi oleh Dell™ tidak akan ditanggung oleh garansi A
- **PERHATIAN: Untuk menghindari terkena sengatan listrik, gunakan gelang antistatis atau pegang permukaan logam yang tidak dicat (seperti panel belakang) secara berkala.**
- **PERHATIAN: Untuk mencegah kerusakan pada board sistem, lepaskan baterai utama (lihat [Melepaskan Baterai\)](file:///C:/data/systems/ins1470/in/sm/battery.htm#wp1185372) sebelum mengerjakan bagian dalam komputer.**

## <span id="page-30-1"></span>**Melepaskan Drive Optis**

- 1. Ikuti prosedur di bagian [Sebelum Anda Mulai](file:///C:/data/systems/ins1470/in/sm/before.htm#wp1441294).
- 2. Lepaskan baterai (lihat [Melepaskan Baterai](file:///C:/data/systems/ins1470/in/sm/battery.htm#wp1185372))
- 3. Lepaskan baut yang menahan drive optis ke dasar komputer.
- 4. Dorong drive optis keluar dari tempatnya.

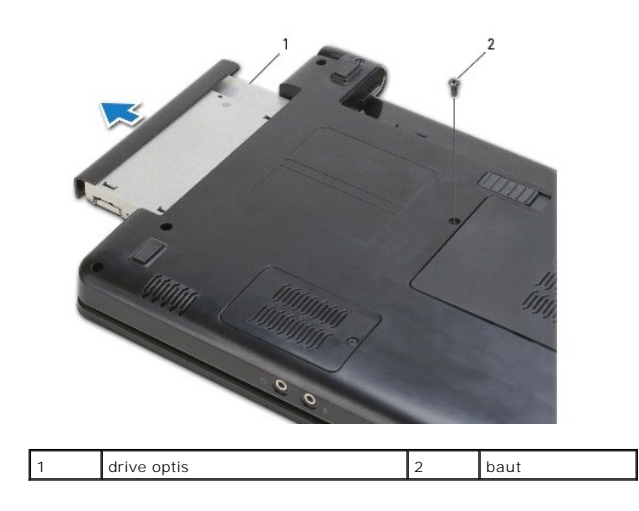

## <span id="page-30-2"></span>**Memasang Kembali Drive Optis**

- 1. Geser drive optis ke dalam tempatnya hingga terpasang sepenuhnya dengan benar.
- 2. Pasang kembali baut yang menahan drive optis ke dasar komputer.
- 3. Pasang kembali baterai (lihat [Memasang Kembali Baterai](file:///C:/data/systems/ins1470/in/sm/battery.htm#wp1185330)).

<span id="page-31-0"></span> **Palm Rest** 

**Manual Servis Dell™ Inspiron™ 1470/1570** 

- [Melepaskan Palm Rest](#page-31-1)
- [Memasang Kembali Palm Rest](#page-33-1)
- PERINGATAN: Sebelum mengerjakan bagian dalam komputer, bacalah informasi keselamatan yang dikirimkan bersama komputer Anda. Untuk<br>informasi praktik keselamatan terbaik tambahan, kunjungi Laman utama Pemenuhan Peraturan pad
- **PERHATIAN: Untuk menghindari terkena sengatan listrik, gunakan gelang antistatis atau pegang permukaan logam yang tidak dicat secara berkala.**
- PERHATIAN: Hanya teknisi servis yang berkualifikasi yang boleh mengerjakan reparasi pada komputer Anda. Kerusakan yang terjadi akibat<br>pekerjaan servis yang tidak diotorisasi oleh Dell™ tidak akan ditanggung oleh garansi A

**PERHATIAN: Untuk mencegah kerusakan pada board sistem, lepaskan baterai utama (lihat [Melepaskan Baterai\)](file:///C:/data/systems/ins1470/in/sm/battery.htm#wp1185372) sebelum mengerjakan bagian dalam komputer.**

## <span id="page-31-1"></span>**Melepaskan Palm Rest**

- 1. Ikuti prosedur di bagian [Sebelum Anda Mulai](file:///C:/data/systems/ins1470/in/sm/before.htm#wp1441294).
- 2. Lepaskan baterai (lihat [Melepaskan Baterai](file:///C:/data/systems/ins1470/in/sm/battery.htm#wp1185372))
- 3. Lepaskan drive optis (lihat [Melepaskan Drive Optis\)](file:///C:/data/systems/ins1470/in/sm/optical.htm#wp1180116).
- 4. Lepaskan penutup modul (lihat [Melepaskan Penutup Modul](file:///C:/data/systems/ins1470/in/sm/base.htm#wp1223484)).
- 5. Lepaskan Mini-Card (lihat [Melepaskan Mini-Card\)](file:///C:/data/systems/ins1470/in/sm/minicard.htm#wp1181641).
- 6. Lepaskan penutup tombol daya (lihat [Melepaskan Penutup Tombol Daya\)](file:///C:/data/systems/ins1470/in/sm/pwrbttnc.htm#wp1188834).
- 7. Lepaskan keyboard (lihat [Melepaskan Keyboard](file:///C:/data/systems/ins1470/in/sm/keyboard.htm#wp1188497)).
- 8. Untuk Inspiron 1470:
	- a. Kendurkan baut mati pada penutup WWAN/FCM dan lepaskan.
	- b. Lepaskan keduabelas baut dari dasar komputer. Satu baut dipasang di slot berlabel WWAN/FCM, dan tiga baut dipasang di drive bay optis.

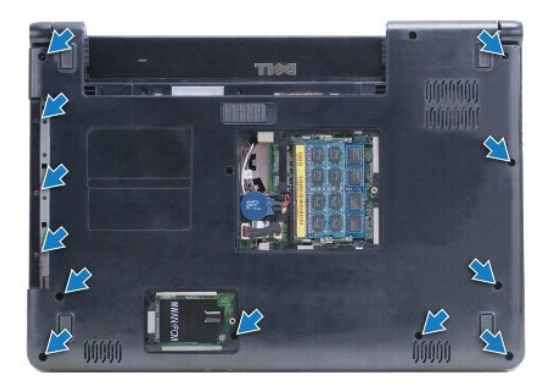

Untuk Inspiron 1570, lepaskan ketiga baut dari dasar komputer. Tiga baut dipasang di drive bay optis.

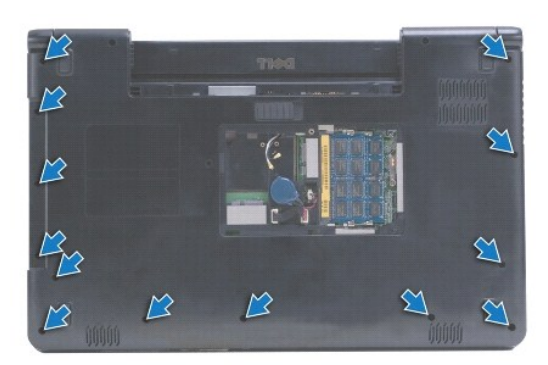

- 9. Lepaskan kabel display dan lepaskan baut dari board sistem.
- 10. Tarik kabel antena Mini-Card melalui slot pada dasar komputer.
- 11. Perhatikan perutean kabel dan lepaskan dari pengarah peruteannya.
- 12. Lepaskan kabel panel sentuh dan kabel tombol daya dari board sistem.

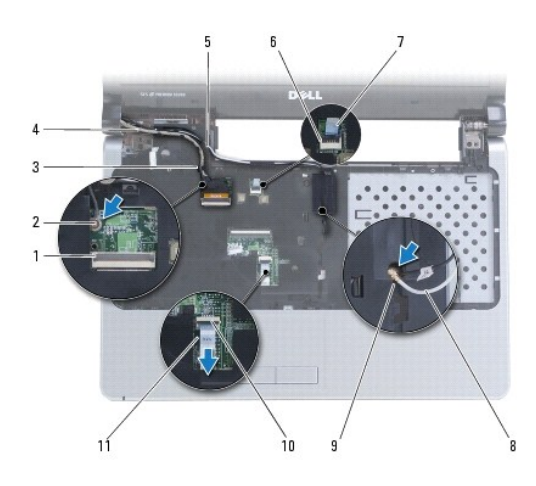

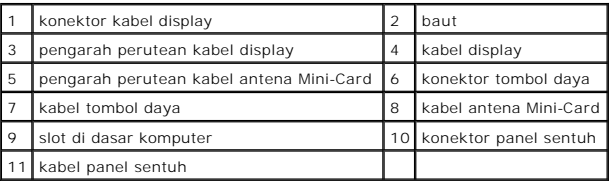

13. Untuk Inspiron 1470, lepaskan keempat baut pada palm rest.

<span id="page-33-0"></span>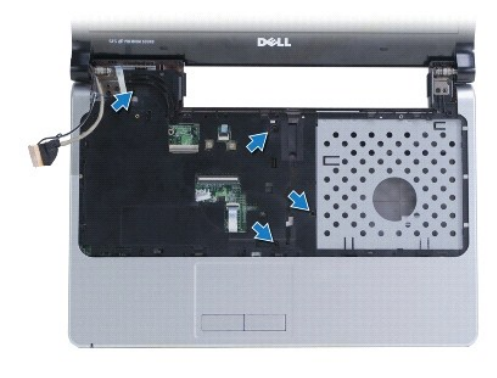

Untuk Inspiron 1570, lepaskan keenam baut pada palm rest.

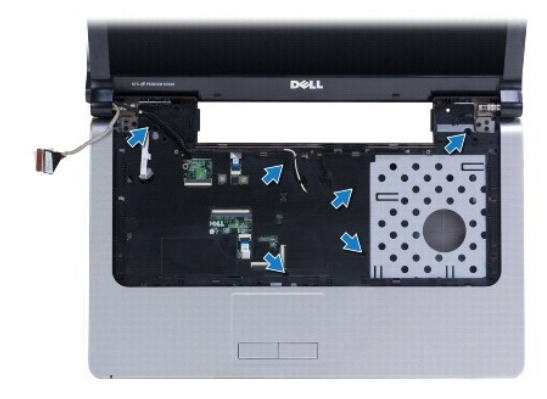

## **PERHATIAN: Pisahkan palm rest dengan hati-hati dari dasar komputer untuk mencegah kerusakan palm rest.**

14. Dimulai dengan sisi kanan palm rest, tarik dengan hati-hati untuk melepaskan tab pada palm rest dari dasar komputer.

## <span id="page-33-1"></span>**Memasang Kembali Palm Rest**

- 1. Luruskan palm rest pada dasar komputer dan perlahan-lahan pasang palm rest ke tempatnya.
- 2. Pasang kembali baut pada palm rest.
- 3. Sambungkan kabel panel sentuh dan kabel tombol daya dari board sistem.
- 4. Rutekan kabel antena Mini-Card dan kabel display melalui pengarah perutean.
- 5. Tarik kabel antena Mini-Card melalui slot pada dasar komputer.
- 6. Sambungkan kabel display dan pasang kembali baut.
- 7. Pasang kembali keyboard (lihat [Memasang Kembali Keyboard\)](file:///C:/data/systems/ins1470/in/sm/keyboard.htm#wp1199705).
- 8. Pasang kembali penutup tombol daya (lihat [Memasang Kembali Penutup Tombol Daya](file:///C:/data/systems/ins1470/in/sm/pwrbttnc.htm#wp1185318)).
- 9. Pasang kembali baut di bagian dasar komputer.
- 10. Pasang kembali penutup WWAN/FCM pada Inspiron 1470.
- 11. Pasang kembali Mini-Card (lihat [Memasang Kembali Mini-Card](file:///C:/data/systems/ins1470/in/sm/minicard.htm#wp1181718)).
- 12. Pasang kembali penutup modul (lihat [Memasang Kembali Penutup Modul\)](file:///C:/data/systems/ins1470/in/sm/base.htm#wp1229256).
- 13. Pasang kembali drive optis (lihat [Memasang Kembali Drive Optis](file:///C:/data/systems/ins1470/in/sm/optical.htm#wp1180161)).
- 14. Pasang kembali baterai (lihat [Memasang Kembali Baterai](file:///C:/data/systems/ins1470/in/sm/battery.htm#wp1185330)).

### <span id="page-35-0"></span> **Penutup Tombol Daya Manual Servis Dell™ Inspiron™ 1470/1570**

- [Melepaskan Penutup Tombol Daya](#page-35-1)
- **[Memasang Kembali Penutup Tombol Daya](#page-36-1)**
- PERINGATAN: Sebelum mengerjakan bagian dalam komputer, bacalah informasi keselamatan yang dikirimkan bersama komputer Anda. Untuk<br>informasi praktik keselamatan terbaik tambahan, kunjungi Laman utama Pemenuhan Peraturan pad
- PERHATIAN: Hanya teknisi servis yang berkualifikasi yang boleh mengerjakan reparasi pada komputer Anda. Kerusakan yang terjadi akibat<br>pekerjaan servis yang tidak diotorisasi oleh Dell™ tidak akan ditanggung oleh garansi A
- **PERHATIAN: Untuk menghindari terkena sengatan listrik, gunakan gelang antistatis atau pegang permukaan logam yang tidak dicat secara berkala.**

**PERHATIAN: Untuk mencegah kerusakan pada board sistem, lepaskan baterai utama (lihat [Melepaskan Baterai\)](file:///C:/data/systems/ins1470/in/sm/battery.htm#wp1185372) sebelum mengerjakan bagian dalam komputer.**

## <span id="page-35-1"></span>**Melepaskan Penutup Tombol Daya**

- 1. Ikuti prosedur di bagian [Sebelum Anda Mulai](file:///C:/data/systems/ins1470/in/sm/before.htm#wp1441294).
- 2. Lepaskan baterai (lihat [Melepaskan Baterai](file:///C:/data/systems/ins1470/in/sm/battery.htm#wp1185372))
- 3. Untuk Inspiron 1470, lepaskan ketiga baut di tempat baterai dan lepaskan satu baut dari dasar komputer.

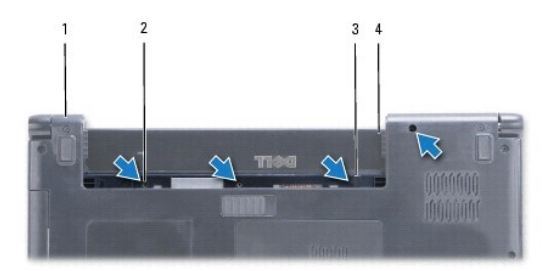

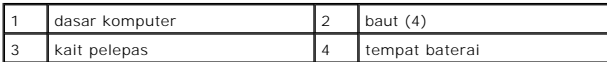

Untuk Inspiron 1570, lepaskan satu baut di tempat baterai dan kedua baut dari dasar komputer.

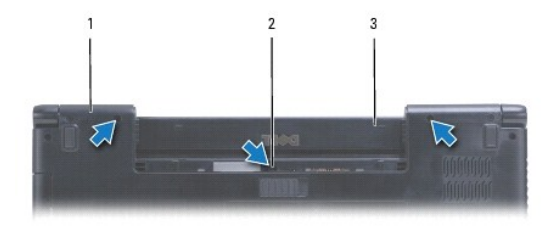

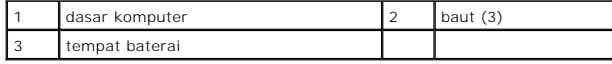

4. Balikkan komputer ke posisi normal, dan buka selebar mungkin.

## <span id="page-36-0"></span>**PERHATIAN: Berhati-hatilah saat melepas penutup tombol daya. Penutup bersifat sangat sensitif.**

- 5. Cungkil dengan hati-hati penutup tombol daya, lepaskan tab pada penutup dari komputer.
- 6. Angkat kait pada konektor untuk melepaskan koneksi kabel tombol daya dari papal tombol daya.

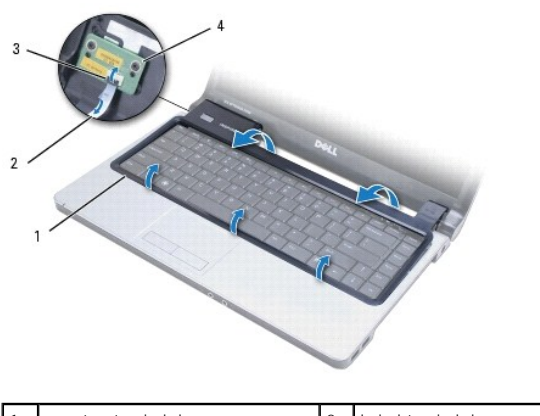

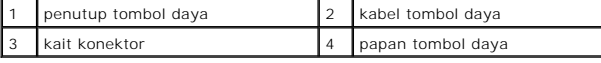

## <span id="page-36-1"></span>**Memasang Kembali Penutup Tombol Daya**

- 1. Tempatkan kabel tombol daya ke dalam konektor, kemudian tutup kait untuk menahan kabel ke papan tombol daya.
- 2. Letakkan penutup tombol daya pada komputer dan pasang penutup dengan perlahan ke dalam tempatnya.
- 3. Tutup komputer dan balikkan.
- 4. Pasang kembali baut di dasar komputer dan tempat baterai.
- 5. Pasang kembali baterai (lihat [Memasang Kembali Baterai](file:///C:/data/systems/ins1470/in/sm/battery.htm#wp1185330)).

<span id="page-37-0"></span> **Speaker** 

**Manual Servis Dell™ Inspiron™ 1470/1570** 

- **O** [Melepaskan Speaker](#page-37-1)
- **O** Memasang Kembali S
- PERINGATAN: Sebelum mengerjakan bagian dalam komputer, bacalah informasi keselamatan yang dikirimkan bersama komputer Anda. Untuk<br>informasi praktik keselamatan terbaik tambahan, kunjungi Laman utama Pemenuhan Peraturan pad
- PERHATIAN: Hanya teknisi servis yang berkualifikasi yang boleh mengerjakan reparasi pada komputer Anda. Kerusakan yang terjadi akibat<br>pekerjaan servis yang tidak diotorisasi oleh Dell™ tidak akan ditanggung oleh garansi A
- **PERHATIAN: Untuk menghindari terkena sengatan listrik, gunakan gelang antistatis atau pegang permukaan logam yang tidak dicat secara berkala.**

**PERHATIAN: Untuk mencegah kerusakan pada board sistem, lepaskan baterai utama (lihat [Melepaskan Baterai\)](file:///C:/data/systems/ins1470/in/sm/battery.htm#wp1185372) sebelum mengerjakan bagian dalam komputer.**

## <span id="page-37-1"></span>**Melepaskan Speaker**

- 1. Ikuti prosedur di bagian [Sebelum Anda Mulai](file:///C:/data/systems/ins1470/in/sm/before.htm#wp1441294).
- 2. Lepaskan baterai (lihat [Melepaskan Baterai](file:///C:/data/systems/ins1470/in/sm/battery.htm#wp1185372))
- 3. Lepaskan drive optis (lihat [Melepaskan Drive Optis\)](file:///C:/data/systems/ins1470/in/sm/optical.htm#wp1180116).
- 4. Lepaskan penutup modul (lihat [Melepaskan Penutup Modul](file:///C:/data/systems/ins1470/in/sm/base.htm#wp1223484)).
- 5. Lepaskan Mini-Card (lihat [Melepaskan Mini-Card\)](file:///C:/data/systems/ins1470/in/sm/minicard.htm#wp1181641).
- 6. Lepaskan penutup tombol daya (lihat [Melepaskan Penutup Tombol Daya\)](file:///C:/data/systems/ins1470/in/sm/pwrbttnc.htm#wp1188834).
- 7. Lepaskan keyboard (lihat [Melepaskan Keyboard](file:///C:/data/systems/ins1470/in/sm/keyboard.htm#wp1188497)).
- 8. Lepaskan palm rest (lihat [Melepaskan Palm Rest](file:///C:/data/systems/ins1470/in/sm/palmrest.htm#wp1051070)).
- 9. Lepaskan hard drive ([Melepaskan Hard Drive](file:///C:/data/systems/ins1470/in/sm/hdd.htm#wp1184863)).
- 10. Lepaskan papan USB/audio [\(Melepaskan Papan USB/Audio](file:///C:/data/systems/ins1470/in/sm/usbbrd.htm#wp1183926)).
- 11. Lepaskan dua baut dari speaker kiri dan tiga baut dari speaker kanan.
- 12. Perhatikan perutean kabel speaker, dan lepaskan speaker sambil melepaskan kabel speaker dengan hati-hati dari pengarah peruteannya.

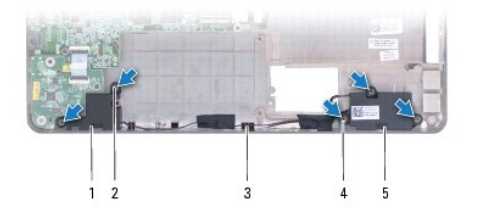

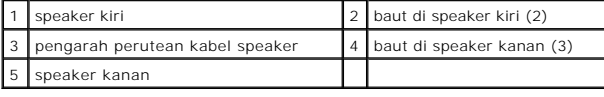

## <span id="page-37-2"></span>**Memasang Kembali Speaker**

- 1. Tempatkan speaker di dasar komputer.
- 2. Rutekan kabel speaker.
- 3. Lepaskan tiga baut dari speaker kanan dan dua baut dari speaker kiri.
- 4. Pasang kembali papan USB/audio (lihat [Memasang Kembali Papan USB/Audio\)](file:///C:/data/systems/ins1470/in/sm/usbbrd.htm#wp1205308).
- 5. Pasang kembali hard drive (lihat [Memasang Kembali Hard Drive\)](file:///C:/data/systems/ins1470/in/sm/hdd.htm#wp1185130).
- 6. Pasang kembali palm rest (lihat [Memasang Kembali Palm Rest\)](file:///C:/data/systems/ins1470/in/sm/palmrest.htm#wp1051265).
- 7. Pasang kembali keyboard (lihat [Memasang Kembali Keyboard\)](file:///C:/data/systems/ins1470/in/sm/keyboard.htm#wp1199705).
- 8. Pasang kembali penutup tombol daya (lihat [Memasang Kembali Penutup Tombol Daya](file:///C:/data/systems/ins1470/in/sm/pwrbttnc.htm#wp1185318)).
- 9. Pasang kembali Mini-Card (lihat [Memasang Kembali Mini-Card](file:///C:/data/systems/ins1470/in/sm/minicard.htm#wp1181718)).
- 10. Pasang kembali penutup modul (lihat [Memasang Kembali Penutup Modul\)](file:///C:/data/systems/ins1470/in/sm/base.htm#wp1229256).
- 11. Pasang kembali drive optis (lihat [Memasang Kembali Drive Optis](file:///C:/data/systems/ins1470/in/sm/optical.htm#wp1180161)).
- 12. Pasang kembali baterai (lihat [Memasang Kembali Baterai](file:///C:/data/systems/ins1470/in/sm/battery.htm#wp1185330)).

# <span id="page-39-0"></span> **Board Sistem**

# **Manual Servis Dell™ Inspiron™ 1470/1570**

- **O** [Melepaskan Board Sistem](#page-39-1)
- **[Memasang Kembali Board Sistem](#page-40-1)**
- [Memasukkan Tag Servis ke dalam BIOS](#page-41-0)
- PERINGATAN: Sebelum mengerjakan bagian dalam komputer, bacalah informasi keselamatan yang dikirimkan bersama komputer Anda. Untuk<br>informasi praktik keselamatan terbaik tambahan, kunjungi Laman utama Pemenuhan Peraturan pad
- PERHATIAN: Hanya teknisi servis yang berkualifikasi yang boleh mengerjakan reparasi pada komputer Anda. Kerusakan yang terjadi akibat<br>pekerjaan servis yang tidak diotorisasi oleh Dell™ tidak akan ditanggung oleh garansi A
- **PERHATIAN: Untuk menghindari terkena sengatan listrik, gunakan gelang antistatis atau pegang permukaan logam yang tidak dicat secara berkala.**
- **PERHATIAN: Untuk mencegah kerusakan pada board sistem, lepaskan baterai utama (lihat [Melepaskan Baterai\)](file:///C:/data/systems/ins1470/in/sm/battery.htm#wp1185372) sebelum mengerjakan bagian dalam komputer.**
- 1. Lepaskan palm rest (lihat [Melepaskan Palm Rest](file:///C:/data/systems/ins1470/in/sm/palmrest.htm#wp1051070)).
- 2. Lepaskan hard drive ([Melepaskan Hard Drive](file:///C:/data/systems/ins1470/in/sm/hdd.htm#wp1184863)).

## <span id="page-39-1"></span>**Melepaskan Board Sistem**

- 1. Ikuti prosedur di bagian [Sebelum Anda Mulai](file:///C:/data/systems/ins1470/in/sm/before.htm#wp1441294).
- 2. Lepaskan baterai (lihat [Melepaskan Baterai](file:///C:/data/systems/ins1470/in/sm/battery.htm#wp1185372)).
- 3. Lepaskan drive optis (lihat [Melepaskan Drive Optis\)](file:///C:/data/systems/ins1470/in/sm/optical.htm#wp1180116).
- 4. Lepaskan penutup modul (lihat [Melepaskan Penutup Modul](file:///C:/data/systems/ins1470/in/sm/base.htm#wp1223484)).
- 5. Lepaskan modul memori (lihat [Melepaskan Modul Memori](file:///C:/data/systems/ins1470/in/sm/memory.htm#wp1186694)).
- 6. Lepaskan kabel USB/audio di bawah penutup modul yang tersambung ke board sistem dan papan USB/audio.

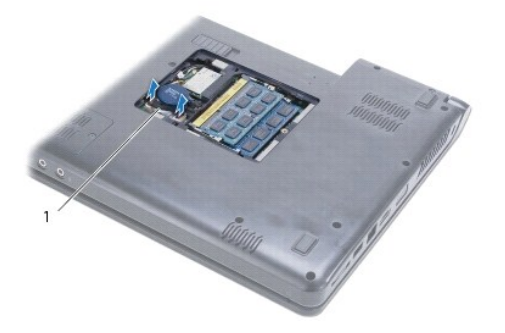

#### 1 kabel

- 7. Lepaskan Mini-Card (lihat [Melepaskan Mini-Card\)](file:///C:/data/systems/ins1470/in/sm/minicard.htm#wp1181641).
- 8. Lepaskan baterai sel berbentuk koin (lihat [Melepaskan Baterai Sel Berbentuk Koin\)](file:///C:/data/systems/ins1470/in/sm/coinbatt.htm#wp1187814).
- 9. Lepaskan penutup tombol daya (lihat [Melepaskan Penutup Tombol Daya\)](file:///C:/data/systems/ins1470/in/sm/pwrbttnc.htm#wp1188834).
- 10. Lepaskan keyboard (lihat [Melepaskan Keyboard](file:///C:/data/systems/ins1470/in/sm/keyboard.htm#wp1188497)).
- <span id="page-40-0"></span>11. Lepaskan palm rest (lihat [Melepaskan Palm Rest](file:///C:/data/systems/ins1470/in/sm/palmrest.htm#wp1051070)).
- 12. Lepaskan hard drive (lihat [Melepaskan Hard Drive](file:///C:/data/systems/ins1470/in/sm/hdd.htm#wp1184863)).
- 13. Lepaskan papan USB/audio [\(Melepaskan Papan USB/Audio](file:///C:/data/systems/ins1470/in/sm/usbbrd.htm#wp1183926)).
- 14. Lepaskan papan pembaca kartu (lihat [Melepaskan Papan Pembaca Kartu\)](file:///C:/data/systems/ins1470/in/sm/crdrdrbr.htm#wp1044398).
- 15. Lepaskan kabel daya dan kabel kipas dari board sistem.

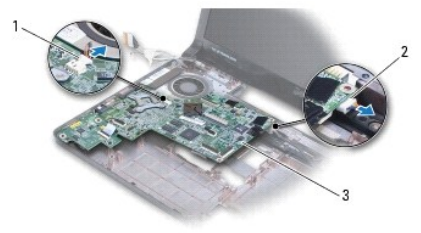

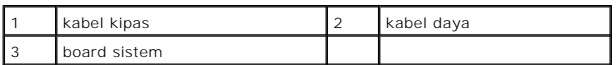

- 16. Lepaskan kedua baut yang menahan board sistem ke dasar komputer.
- 17. Angkat miring board sistem untuk melepaskan konektor I/O dari dasar komputer.

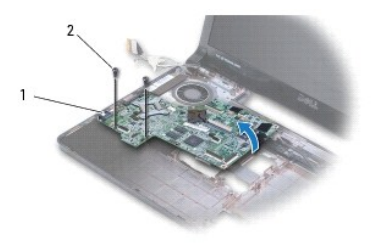

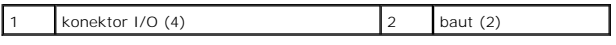

- 18. Balikkan board sistem.
- 19. Lepaskan pendingin prosesor (lihat [Melepaskan Pendingin Prosesor](file:///C:/data/systems/ins1470/in/sm/cpucool.htm#wp1119269)).

## <span id="page-40-1"></span>**Memasang Kembali Board Sistem**

- 1. Pasang kembali pendingin prosesor (lihat [Memasang Kembali Pendingin Prosesor\)](file:///C:/data/systems/ins1470/in/sm/cpucool.htm#wp1122720).
- 2. Balikkan board sistem.
- 3. Tempatkan konektor I/O agak miring ke dasar komputer, kemudian luruskan board sistem menggunakan takik pelurus pada dasar komputer.
- 4. Pasang kembali kedua baut yang menahan board sistem ke dasar komputer.
- 5. Sambungkan kabel kipas dan kabel daya ke board sistem.
- 6. Pasang kembali papan pembaca kartu (lihat [Memasang Kembali Papan Pembaca Kartu\)](file:///C:/data/systems/ins1470/in/sm/crdrdrbr.htm#wp1048583).
- <span id="page-41-1"></span>7. Pasang kembali papan USB/audio (lihat [Memasang Kembali Papan SB/Audio\)](file:///C:/data/systems/ins1470/in/sm/usbbrd.htm#wp1205308).
- 8. Pasang kembali hard drive (lihat [Memasang Kembali Hard Drive\)](file:///C:/data/systems/ins1470/in/sm/hdd.htm#wp1185130).
- 9. Pasang kembali palm rest (lihat [Memasang Kembali Palm Rest\)](file:///C:/data/systems/ins1470/in/sm/palmrest.htm#wp1051265).
- 10. Pasang kembali baterai sel berbentuk koin (lihat [Memasang Kembali Baterai Sel Berbentuk Koin\)](file:///C:/data/systems/ins1470/in/sm/coinbatt.htm#wp1184175)
- 11. Pasang kembali Mini-Card (lihat [Memasang Kembali Mini-Card](file:///C:/data/systems/ins1470/in/sm/minicard.htm#wp1181718)).
- 12. Sambungkan kabel USB/audio di bawah penutup modul yang tersambung ke board sistem dan papan USB/audio.
- 13. Pasang kembali modul memori (lihat [Memasang Kembali Modul Memori\)](file:///C:/data/systems/ins1470/in/sm/memory.htm#wp1181089).
- 14. Pasang kembali penutup modul (lihat [Memasang Kembali Penutup Modul\)](file:///C:/data/systems/ins1470/in/sm/base.htm#wp1229256).
- 15. Pasang kembali drive optis (lihat [Memasang Kembali Drive Optis](file:///C:/data/systems/ins1470/in/sm/optical.htm#wp1180161)).
- 16. Pasang kembali baterai (lihat [Memasang Kembali Baterai](file:///C:/data/systems/ins1470/in/sm/battery.htm#wp1185330)).
- PERHATIAN: Sebelum menyalakan komputer, pasang kembali semua baut dan pastikan tidak ada baut yang tertinggal di dalam komputer. Baut<br>yang tertinggal di dalam komputer dapat menyebabkan kerusakan pada komputer.
- 17. Nyalakan komputer.

**CATATAN:** Setelah Anda memasang kembali board sistem, masukkan Tag Servis komputer ke dalam BIOS board sistem pengganti.

18. Masukkan tag servis (lihat [Memasukkan Tag Servis ke dalam BIOS\)](#page-41-0).

## <span id="page-41-0"></span>**Memasukkan Tag Servis ke dalam BIOS**

- 1. Pastikan adaptor AC tersambung dengan baik dan baterai utama terpasang dengan benar.
- 2. Nyalakan komputer.
- 3. Tekan <F2> saat POST untuk masuk ke program pengaturan sistem.
- 4. Masuk ke tab sekuriti dan masukkan tag servis di kolom **Set Service Tag**.

**Manual Servis Dell™ Inspiron™ 1470/1570** 

**CATATAN:** CATATAN menunjukkan informasi penting yang membantu Anda mengoptimalkan penggunaan komputer Anda.

**PERHATIAN: PERHATIAN menunjukkan kerusakan potensial pada perangkat keras atau kehilangan data yang mungkin terjadi dan memberitahukan Anda cara menghindari masalah tersebut.**

**A** PERINGATAN: PERINGATAN menunjukkan potensi terjadinya kerusakan properti, cedera pada seseorang, atau kematian.

## **Informasi dalam dokumen ini dapat diubah tanpa pemberitahuan sebelumnya. © 2009 Dell Inc. Hak cipta dilindungi undang-undang.**

Dilarang keras memperbanyak material ini dalam cara apa pun tanpa izin tertulis Dell Inc.

Merek dagang yang digunakan dalam teks ini: *Dell,* Iogo DELL, dan Inspiron merupakan merek dagang dari Dell Inc.; *Bluetooth* merupakan merek dagang terdaftar yang dimiliki<br>oleh Bluetooth SIG, Inc. dan digunakan oleh deng

Merek dagang dan nama dagang lain yang mungkin digunakan dalam dokumen ini mengaku memiliking memiliki merek dan nama produk mereka. Dell Inc. tidak<br>mengklaim kepemilikan dari merek dagang dan nama dagang selain miliknya s

**Juli 2009 Rev. A00**

### <span id="page-43-0"></span> **Papan USB/Audio Manual Servis Dell™ Inspiron™ 1470/1570**

- [Melepaskan Papan USB/Audio](#page-43-1)
- **[Memasang Kembali Papan USB/Audio](#page-44-1)**
- PERINGATAN: Sebelum mengerjakan bagian dalam komputer, bacalah informasi keselamatan yang dikirimkan bersama komputer Anda. Untuk<br>informasi praktik keselamatan terbaik tambahan, kunjungi Laman utama Pemenuhan Peraturan pad
- PERHATIAN: Hanya teknisi servis yang berkualifikasi yang boleh mengerjakan reparasi pada komputer Anda. Kerusakan yang terjadi akibat<br>pekerjaan servis yang tidak diotorisasi oleh Dell™ tidak akan ditanggung oleh garansi A
- **PERHATIAN: Untuk menghindari terkena sengatan listrik, gunakan gelang antistatis atau pegang permukaan logam yang tidak dicat secara berkala.**

**PERHATIAN: Untuk mencegah kerusakan pada board sistem, lepaskan baterai utama (lihat [Melepaskan Baterai\)](file:///C:/data/systems/ins1470/in/sm/battery.htm#wp1185372) sebelum mengerjakan bagian dalam komputer.**

## <span id="page-43-1"></span>**Melepaskan Papan USB/Audio**

- 1. Ikuti prosedur di bagian [Sebelum Anda Mulai](file:///C:/data/systems/ins1470/in/sm/before.htm#wp1441294).
- 2. Lepaskan baterai (lihat [Melepaskan Baterai](file:///C:/data/systems/ins1470/in/sm/battery.htm#wp1185372))
- 3. Lepaskan drive optis (lihat [Melepaskan Drive Optis\)](file:///C:/data/systems/ins1470/in/sm/optical.htm#wp1180116).
- 4. Lepaskan penutup modul (lihat [Melepaskan Penutup Modul](file:///C:/data/systems/ins1470/in/sm/base.htm#wp1223484)).
- 5. Lepaskan kabel di bawah penutup modul yang tersambung ke board sistem dan papan USB/audio.
- 6. Lepaskan Mini-Card (lihat [Melepaskan Mini-Card\)](file:///C:/data/systems/ins1470/in/sm/minicard.htm#wp1181641).
- 7. Lepaskan penutup tombol daya (lihat [Melepaskan Penutup Tombol Daya\)](file:///C:/data/systems/ins1470/in/sm/pwrbttnc.htm#wp1188834).
- 8. Lepaskan keyboard (lihat [Melepaskan Keyboard](file:///C:/data/systems/ins1470/in/sm/keyboard.htm#wp1188497)).

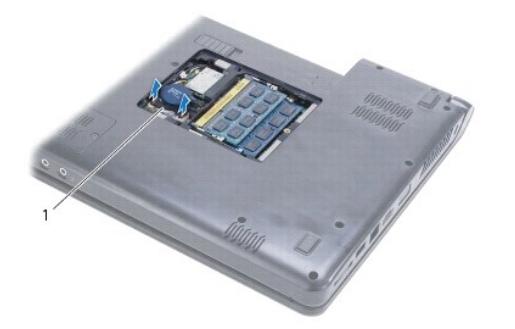

Kabel USB/Audio

- 9. Lepaskan palm rest (lihat [Melepaskan Palm Rest](file:///C:/data/systems/ins1470/in/sm/palmrest.htm#wp1051070)).
- 10. Lepaskan kartu Bluetooth (lihat [Melepaskan Kartu Bluetooth\)](file:///C:/data/systems/ins1470/in/sm/btooth.htm#wp1183032).
- 11. Lepaskan hard drive ([Melepaskan Hard Drive](file:///C:/data/systems/ins1470/in/sm/hdd.htm#wp1184863)).
- 12. Sambungkan kabel USB/audio dari board sistem.
- 13. Lepaskan kabel speaker dari papan USB/audio.
- 14. Untuk Inspiron 1470, lepaskan baut yang menahan papan USB/audio ke dasar komputer.

<span id="page-44-0"></span>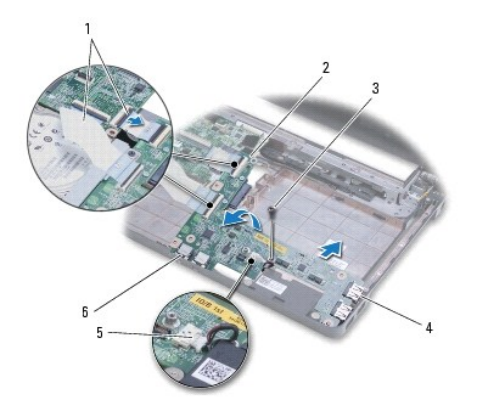

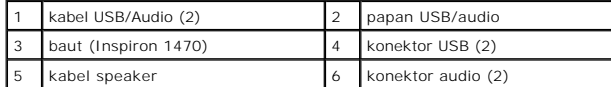

Untuk model Inspiron 1570, lepaskan ketiga baut yang menahan papan USB/audio ke dasar komputer.

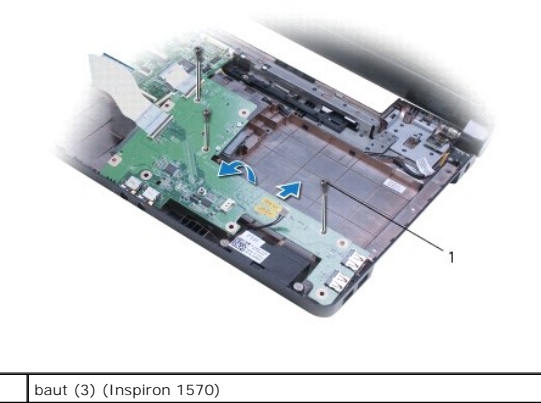

15. Lepaskan papan USB/audio dan cabut konektor USB dan audio dari dasar komputer.

## <span id="page-44-1"></span>**Memasang Kembali Papan USB/Audio**

- 1. Pasang konektor USB, kemudian konektor audio ke dasar komputer.
- 2. Luruskan papan USB/audio menggunakan takik pelurus pada dasar komputer.
- 3. Pasang kembali baut yang menahan papan USB/audio ke dasar komputer.
- 4. Sambungkan kabel speaker ke papan USB/audio.
- 5. Sambungkan kedua kabel USB/Audio ke board sistem.
- 6. Pasang kembali hard drive (lihat [Memasang Kembali Hard Drive\)](file:///C:/data/systems/ins1470/in/sm/hdd.htm#wp1185130).
- 7. Pasang kembali kartu Bluetooth (lihat [Memasang Kembali Kartu Bluetooth](file:///C:/data/systems/ins1470/in/sm/btooth.htm#wp1182963)).
- 8. Pasang kembali palm rest (lihat [Memasang Kembali Palm Rest\)](file:///C:/data/systems/ins1470/in/sm/palmrest.htm#wp1051265).
- 9. Pasang kembali keyboard (lihat [Memasang Kembali Keyboard\)](file:///C:/data/systems/ins1470/in/sm/keyboard.htm#wp1199705).
- 10. Pasang kembali penutup tombol daya (lihat [Memasang Kembali Penutup Tombol Daya](file:///C:/data/systems/ins1470/in/sm/pwrbttnc.htm#wp1185318)).
- 11. Pasang kembali Mini-Card (lihat [Memasang Kembali Mini-Card](file:///C:/data/systems/ins1470/in/sm/minicard.htm#wp1181718)).
- 12. Sambungkan kabel di bawah penutup modul yang tersambung ke board sistem dan papan USB/audio.
- 13. Pasang kembali penutup modul (lihat [Memasang Kembali Penutup Modul\)](file:///C:/data/systems/ins1470/in/sm/base.htm#wp1229256).
- 14. Pasang kembali drive optis (lihat [Memasang Kembali Drive Optis](file:///C:/data/systems/ins1470/in/sm/optical.htm#wp1180161)).
- 15. Pasang kembali baterai (lihat [Memasang Kembali Baterai](file:///C:/data/systems/ins1470/in/sm/battery.htm#wp1185330)).